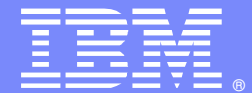

IBM Software Group

# CPSM WLM Level Tracing

Mike Barrett Tony BertolozziCPSM Change Team

WebSphere® Support Technical Exchange

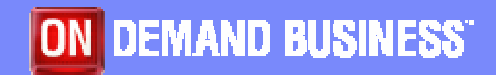

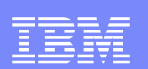

# Agenda

- Trace Activation
- Where to Activate
- **Level Tracing**
- Turning on Level Tracing
	- EYUPARMS
	- ▶ COD0
	- D WUI<br>ED D⊭s
- DTR Processing
- **Unexpected Routing Decision**
- **DTR Trace Entries**
- **Simple Terminal Start Tracing**
- **Complex DPL tracing**
- Tip Limit Tracing Output
- **Questions and Answers**

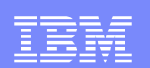

### Trace Activation

- INTTR=ON
- TRTABSZ=2048
- SYSTR=OFF
- USERTR=ON

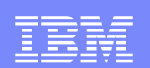

### Where to Activate

- Always in CMAS
- Possibly in MAS

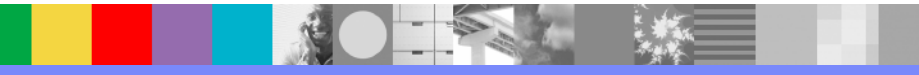

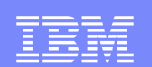

### Where to Activate – Headers

CMAS trace header

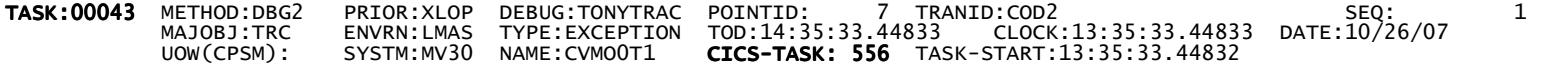

#### **- MAS trace header**

TASK:00556 METHOD:DBG2 PRIOR:XLOP DEBUG:TONYTRAC TASK:00556 POINTID: 7 TRANID:COD2 SEQ: 1 MAJOBJ:TRC ENVRN:LMAS TYPE:EXCEPTION TOD:14:35:33.44833 CLOCK:13:35:33.44833 DATE:10/26/07 UOW(CPSM): SYSTM:MV30 NAME:CVMOOT1 **CICS-TASK: 556** TASK-START:13:35:33.44832

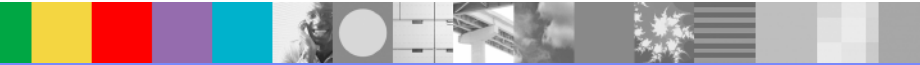

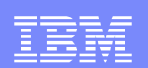

# Level Tracing

- **Written when requested externally**
- Used by component for unique situations
- **Set for component or method**
- E.G. Dynamic Transaction Routing Tracing
	- ▶ WLM levels 23 through 27 in a routing region
- MAS level tracing shipped to CMAS
	- Turn off level tracing when done

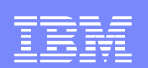

### Turning on Level Tracing - EYUPARMS

NAME(CVMCOT1) MAS name MASALTLRTPRI(255) ALRT priority  $MASALTLRTTIM(10)$ 

CICSPLEX(PLEXCER) PLEX to connect to MASPLTWAIT(YES) Hold CICS start until CPSM inits MASALTLRTCNT(5) Use 5 alternate LRTsALRT busy time TRAP(NLRA,16) ALRT timing trace WLMTRACE(23:27) Trace DTR processing

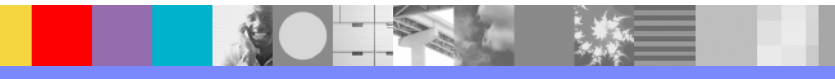

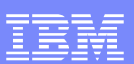

### Turning on Level Tracing – COD0

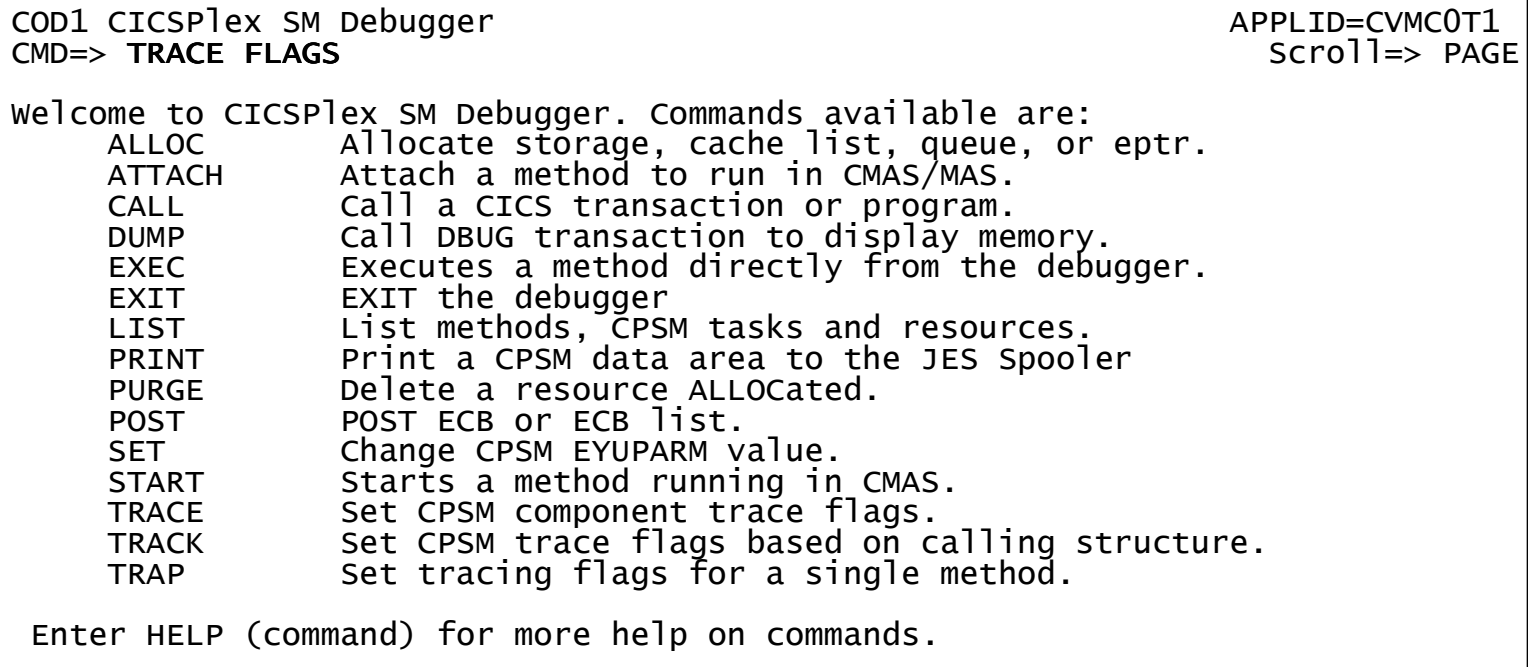

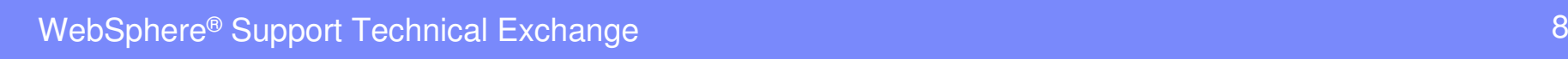

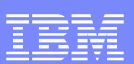

### Turning on Level Tracing – COD0

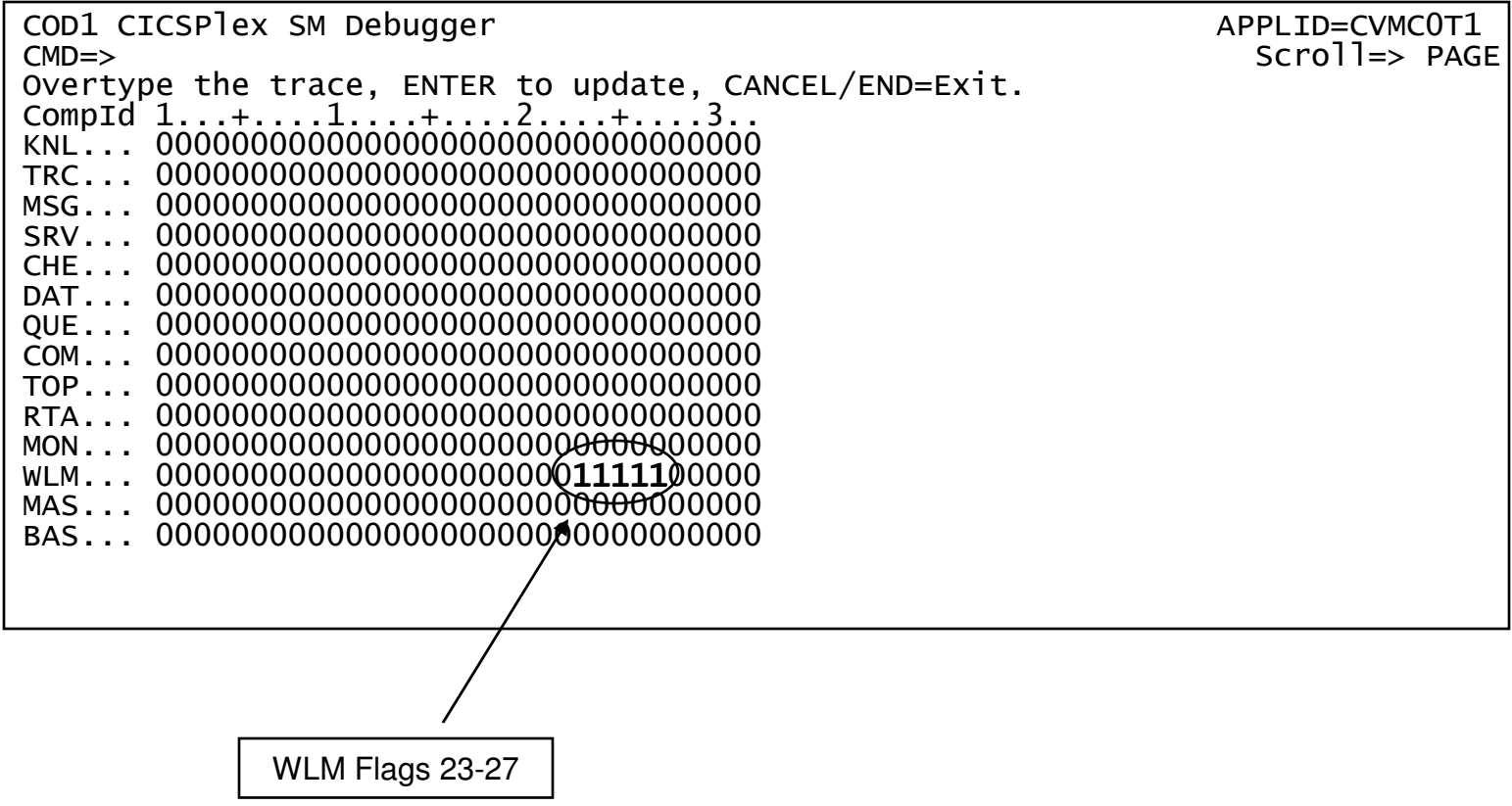

1000

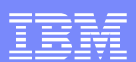

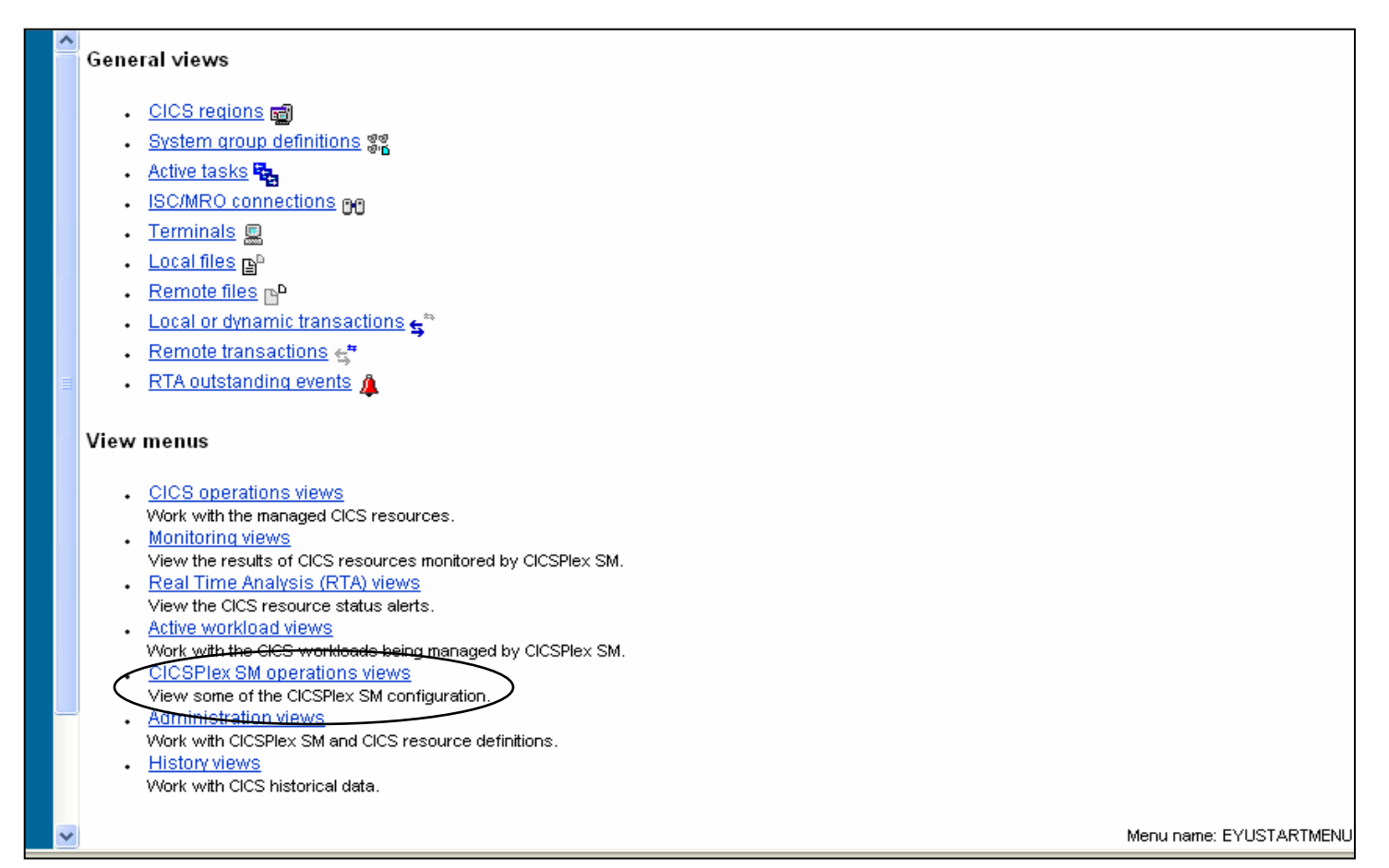

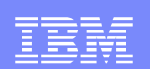

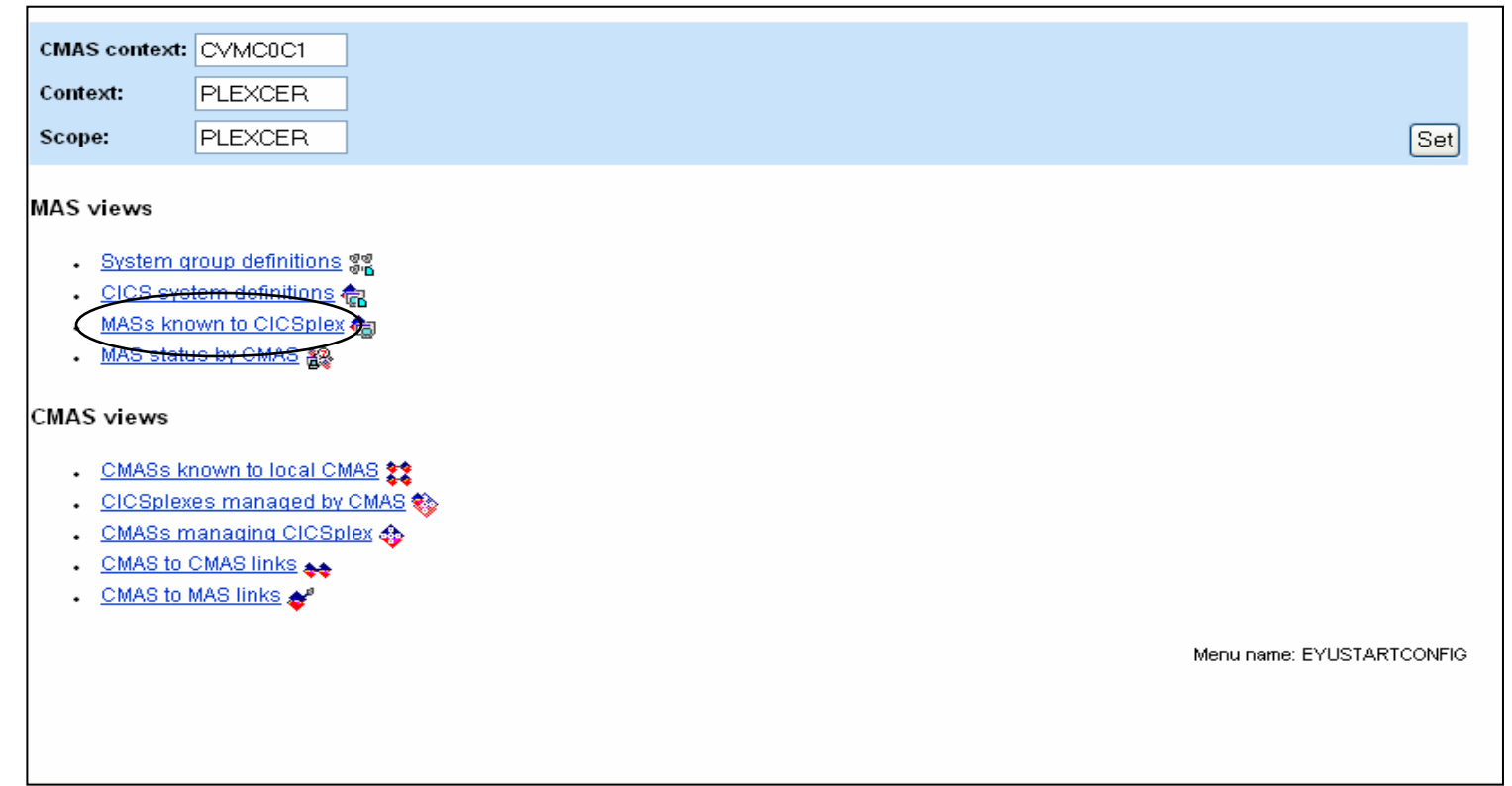

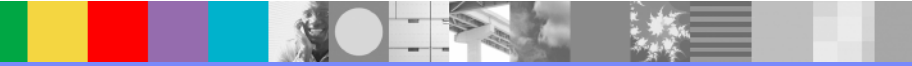

WebSphere® Support Technical Exchange

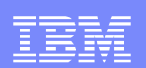

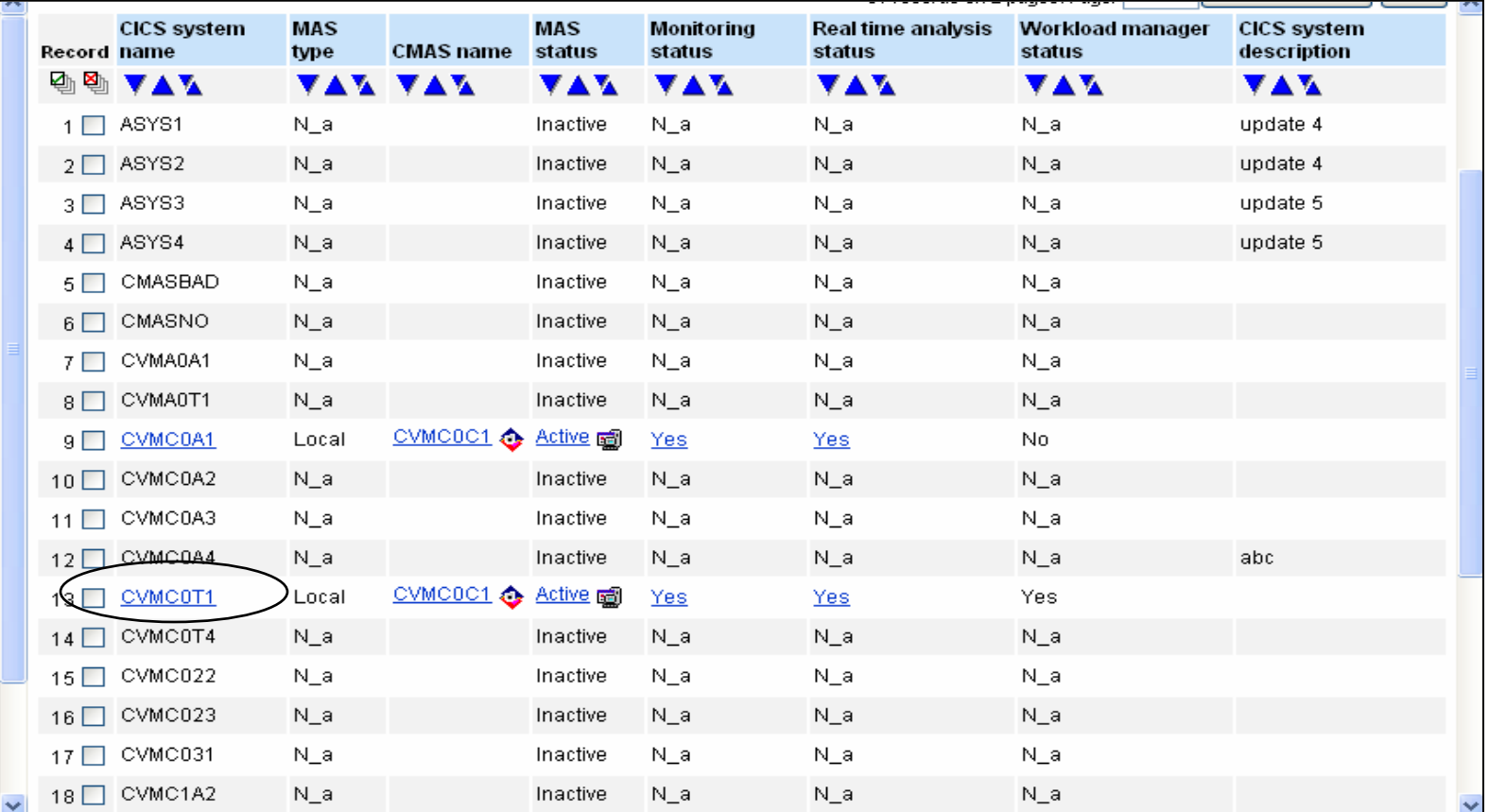

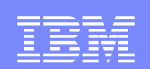

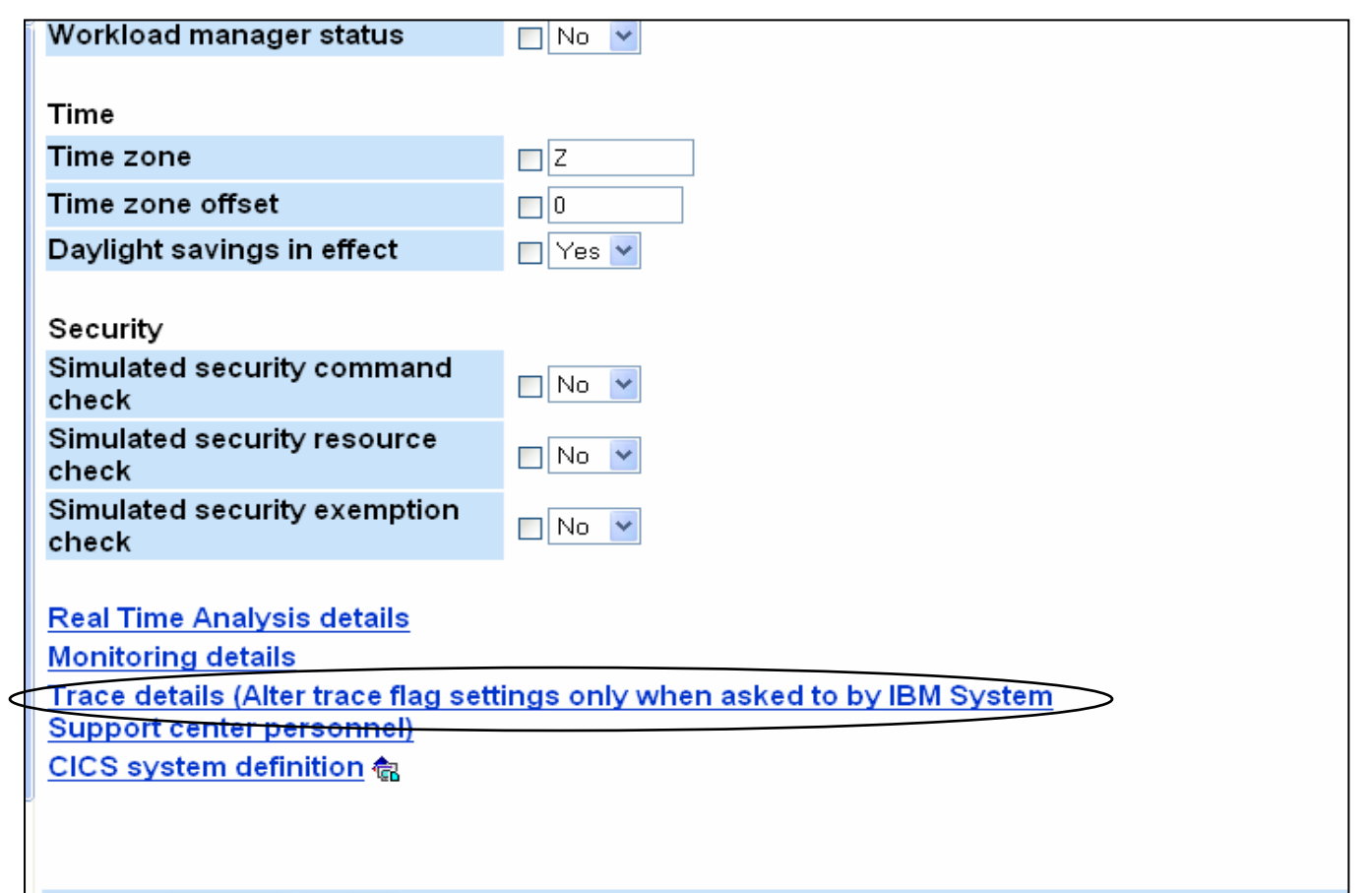

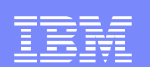

一块

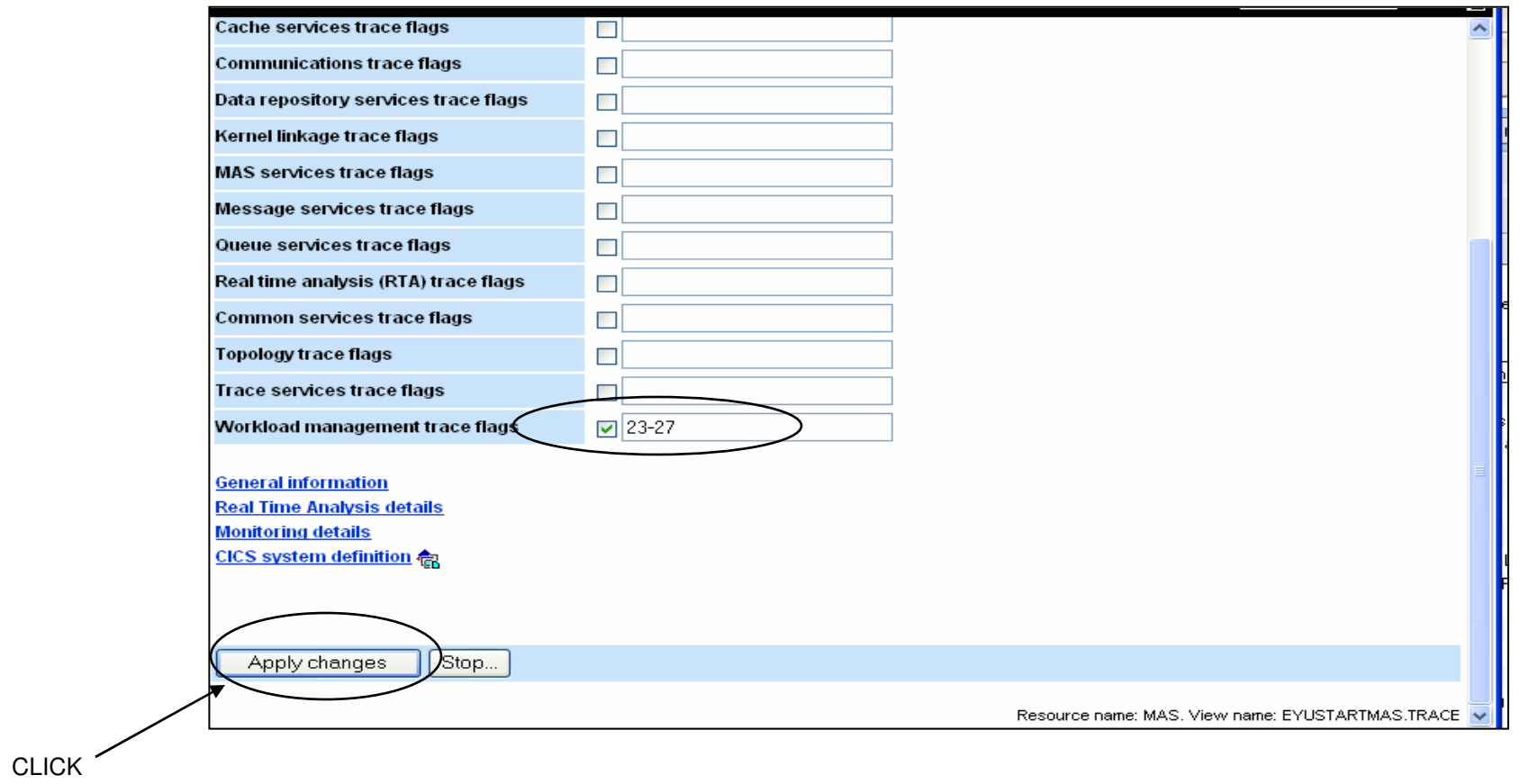

**MARKET** 

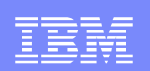

# DTR Processing – Control Blocks

- DFHDYPDS
	- DTRPGM/DSRTPGM communication area
- EYURWTDA
	- **Information from/to DFHDYPDS** 
		- Internal control block
- EYURWCOM
	- EYU9WRAM communication area
- EYURWSVE
	- ▶ Scope vector element
		- Target region array

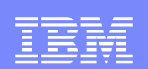

### DTR Processing – Control Blocks

#### Sample JCL to assemble control blocks

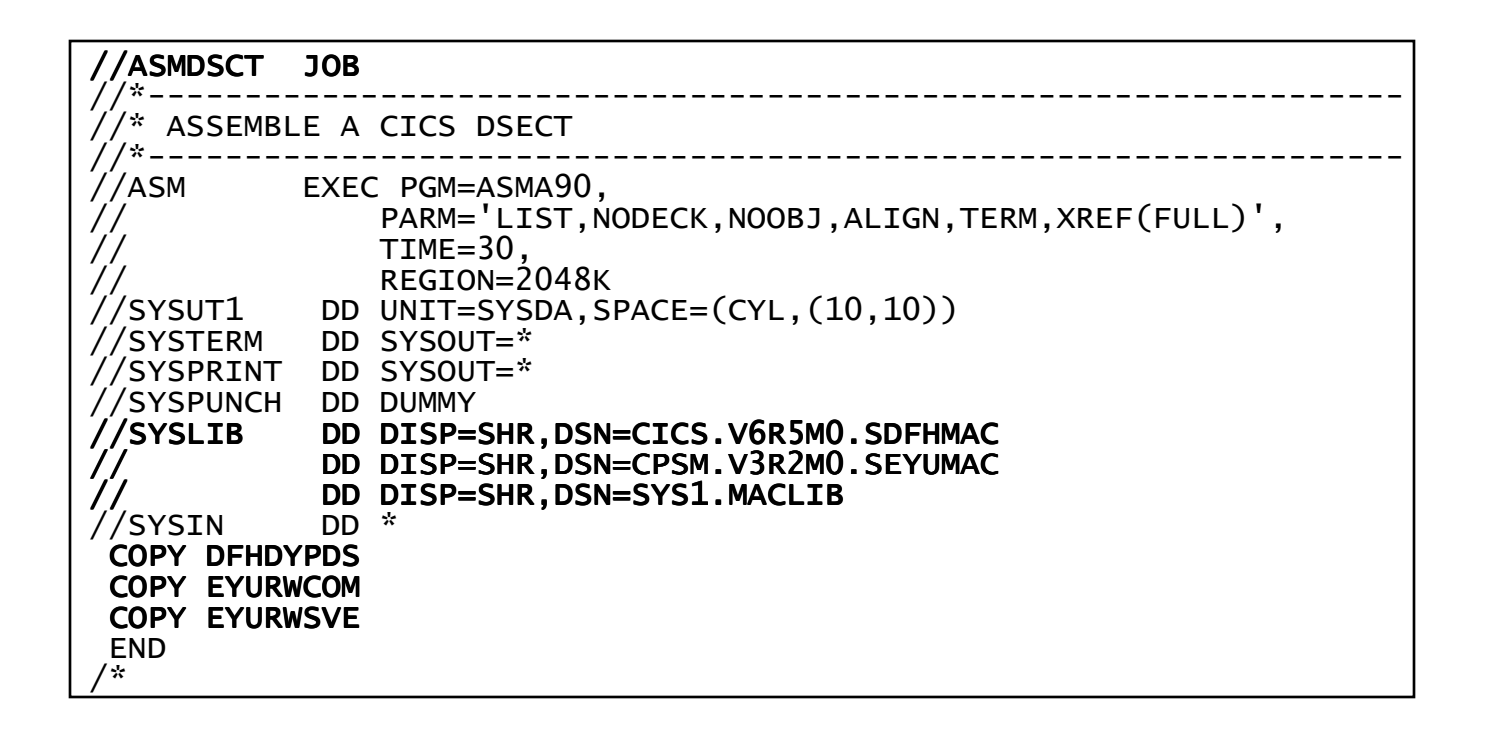

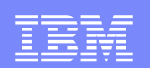

### DTR Processing – General Flow

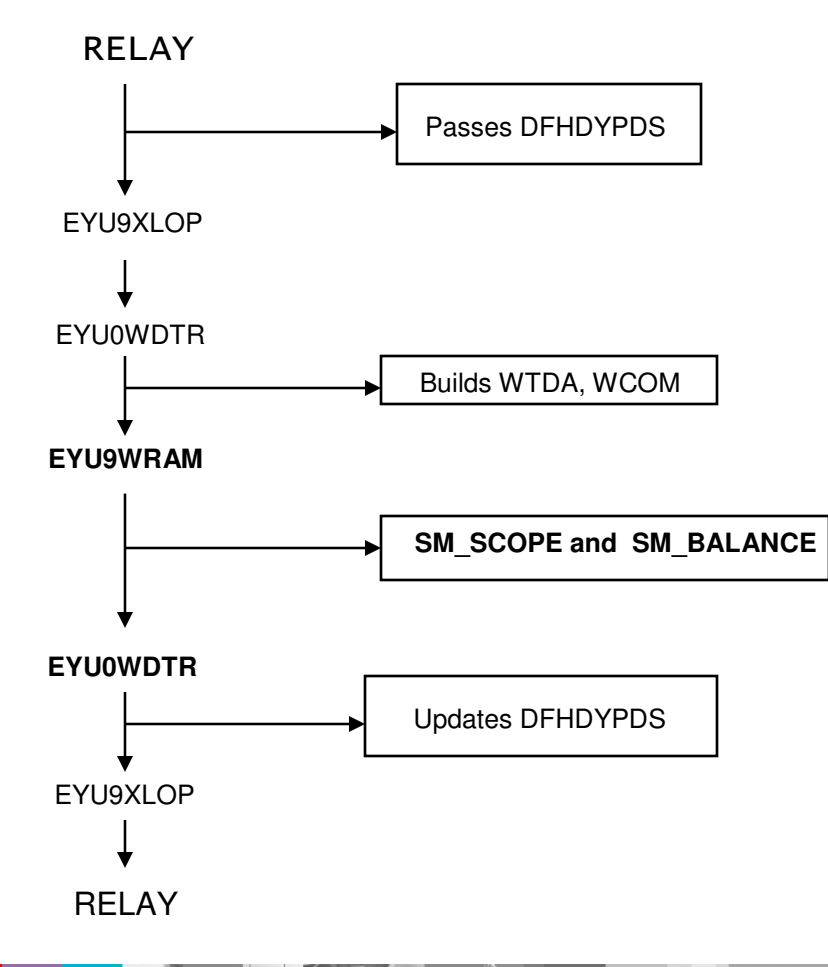

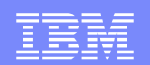

### DTR Processing – SM\_Scope and SM\_Balance

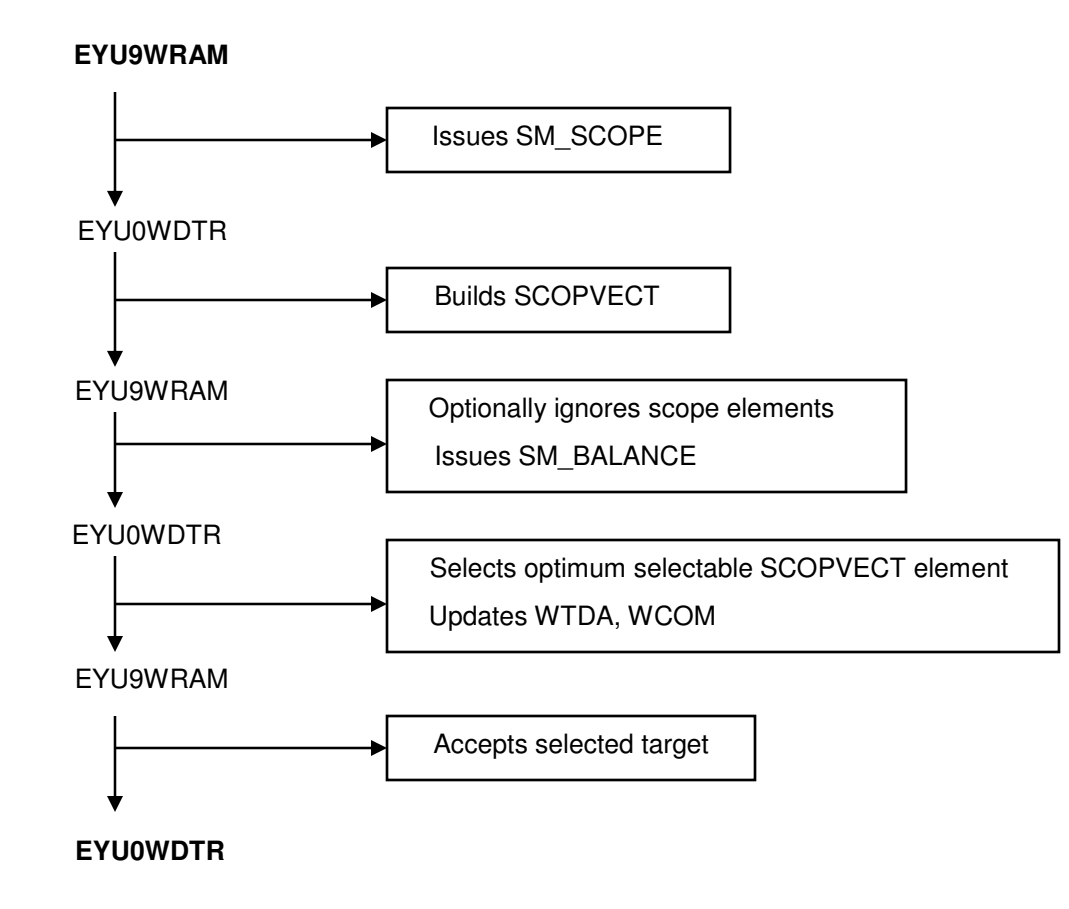

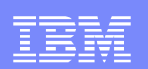

# Unexpected Routing Decision

- Which workload is active ?
	- WLMAWORK , WLMAWTOR
- Dynamic routing enabled ?
	- WLMAWAOR
- **Is workload being separated?** 
	- WLMATRAN , WLMATGRP , WLMAWDEF
- Trace it
	- **▶ WLM levels 23 27**

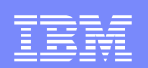

### **DTR Trace Entries**

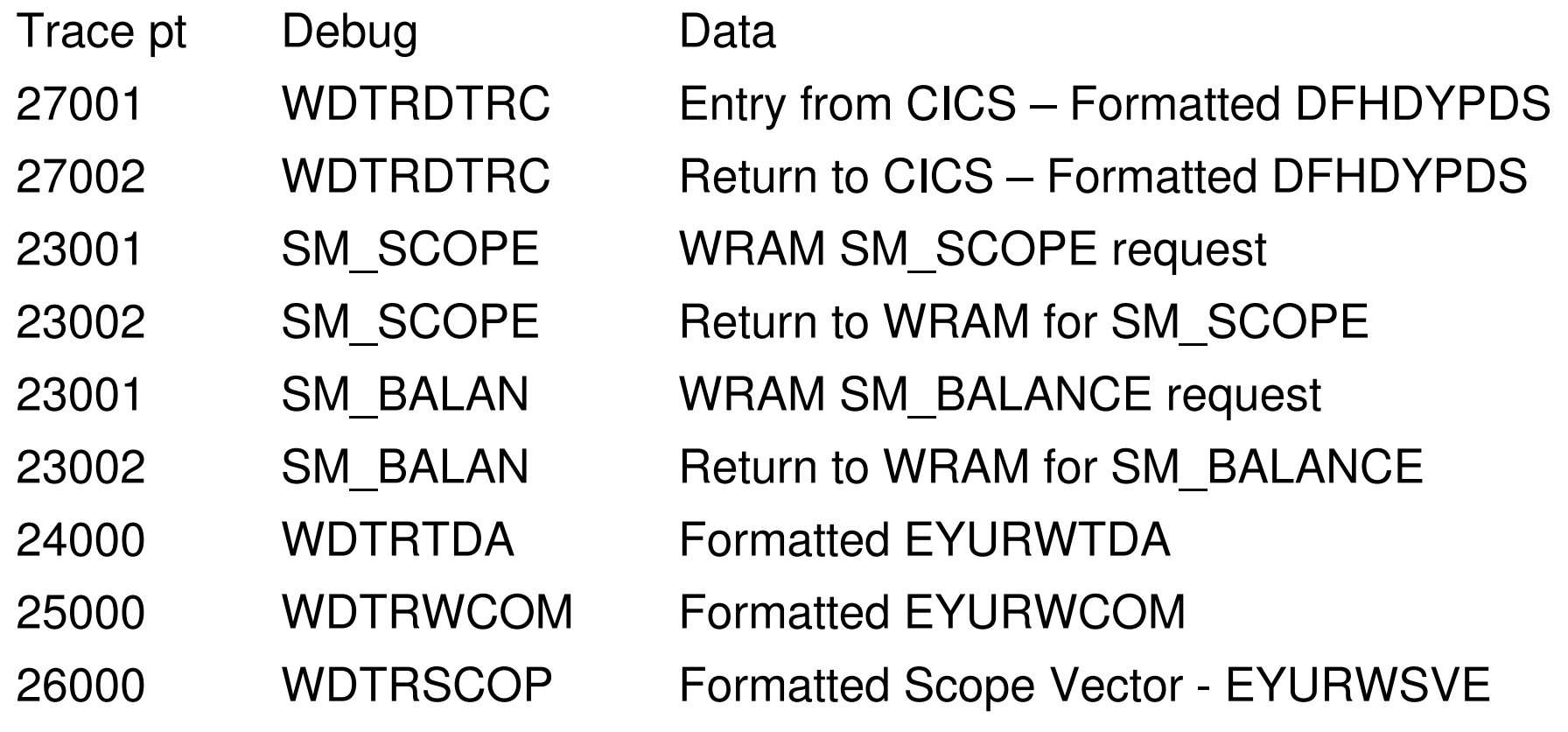

中文 深

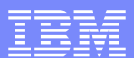

### Simple Terminal Start – Abbrev trace

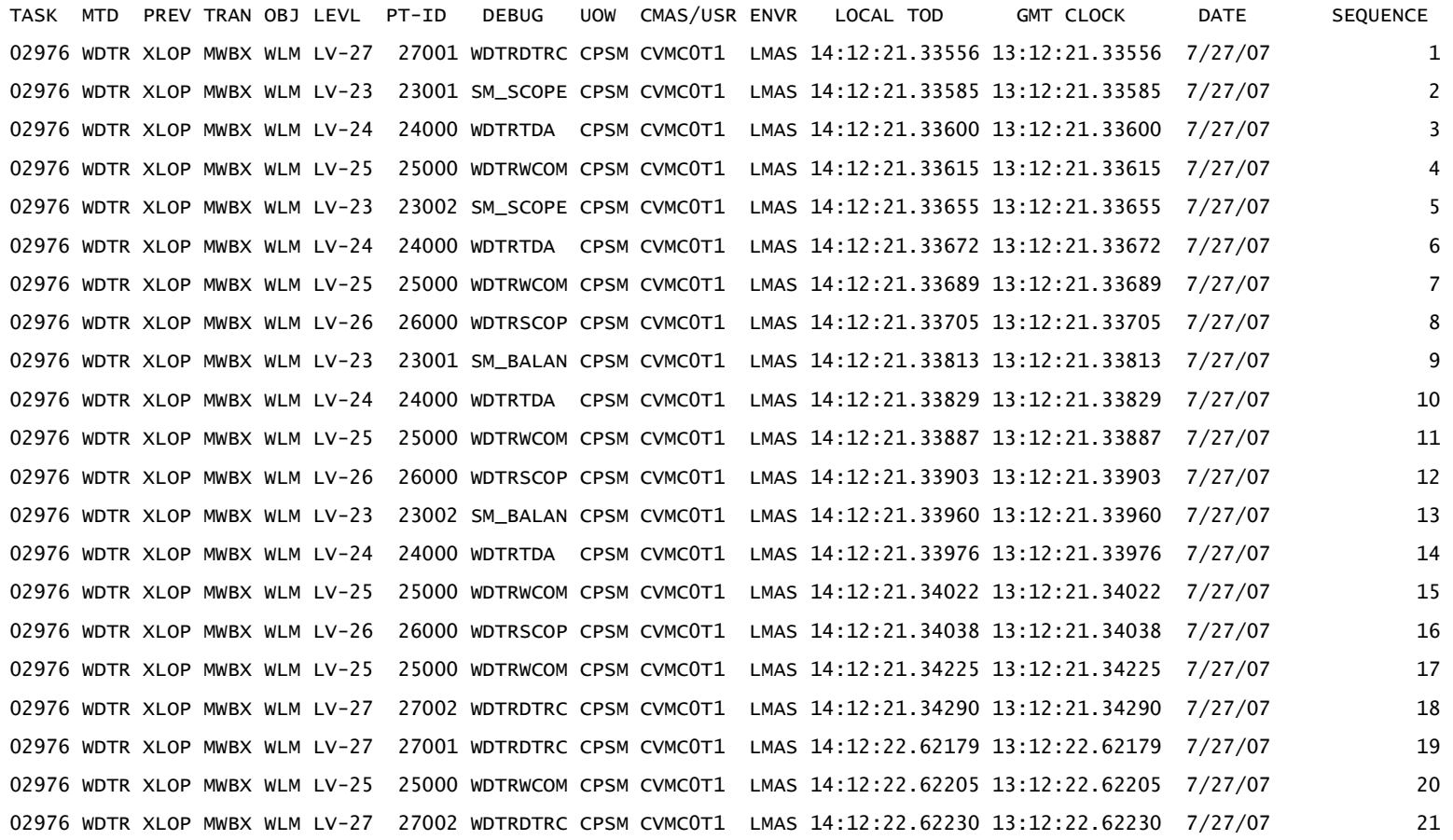

WebSphere® Support Technical Exchange

**CONTRACTOR** 

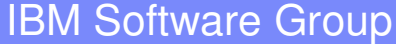

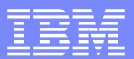

### Simple Terminal Start – Abbrev trace explained

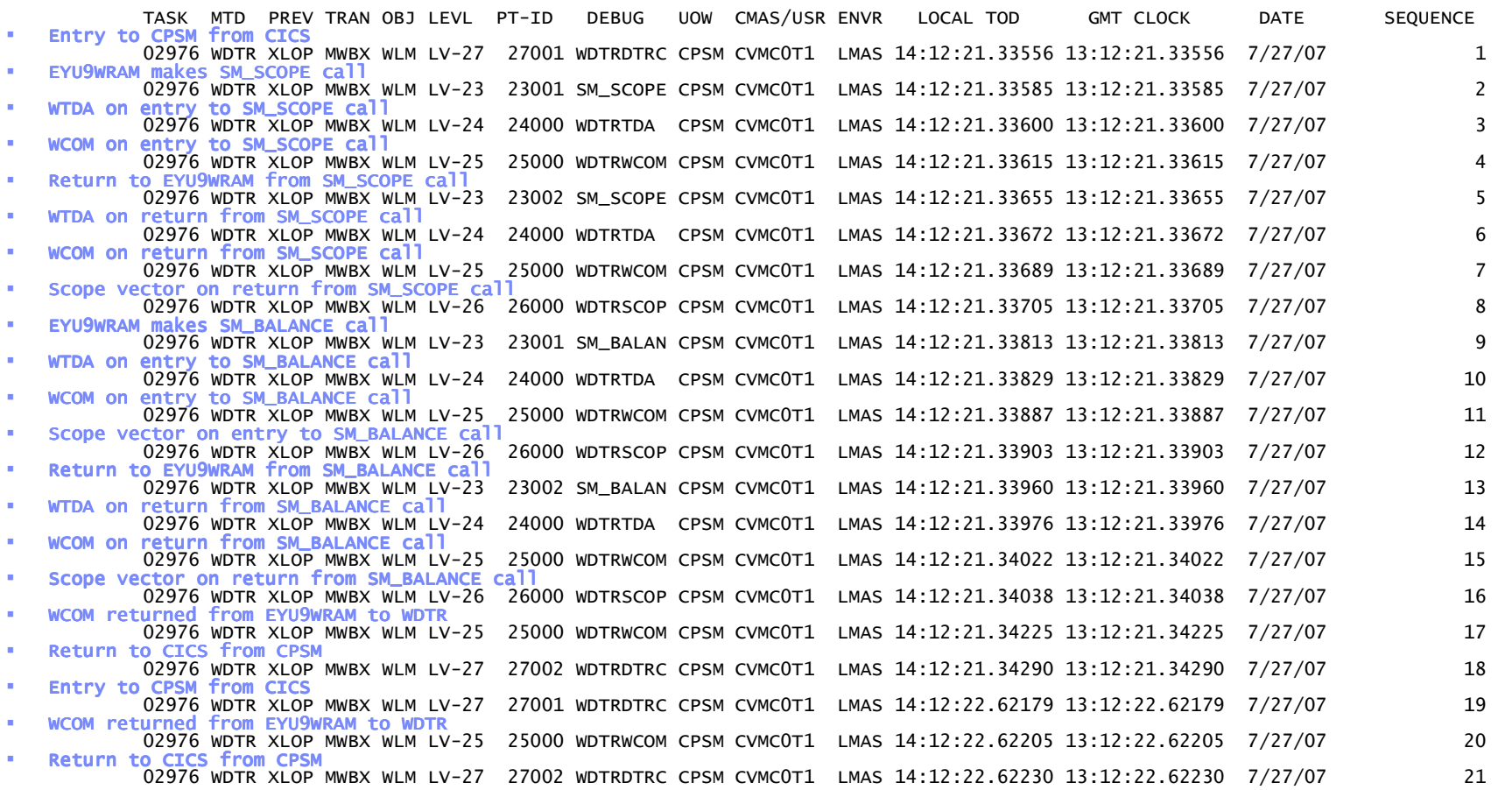

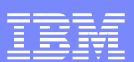

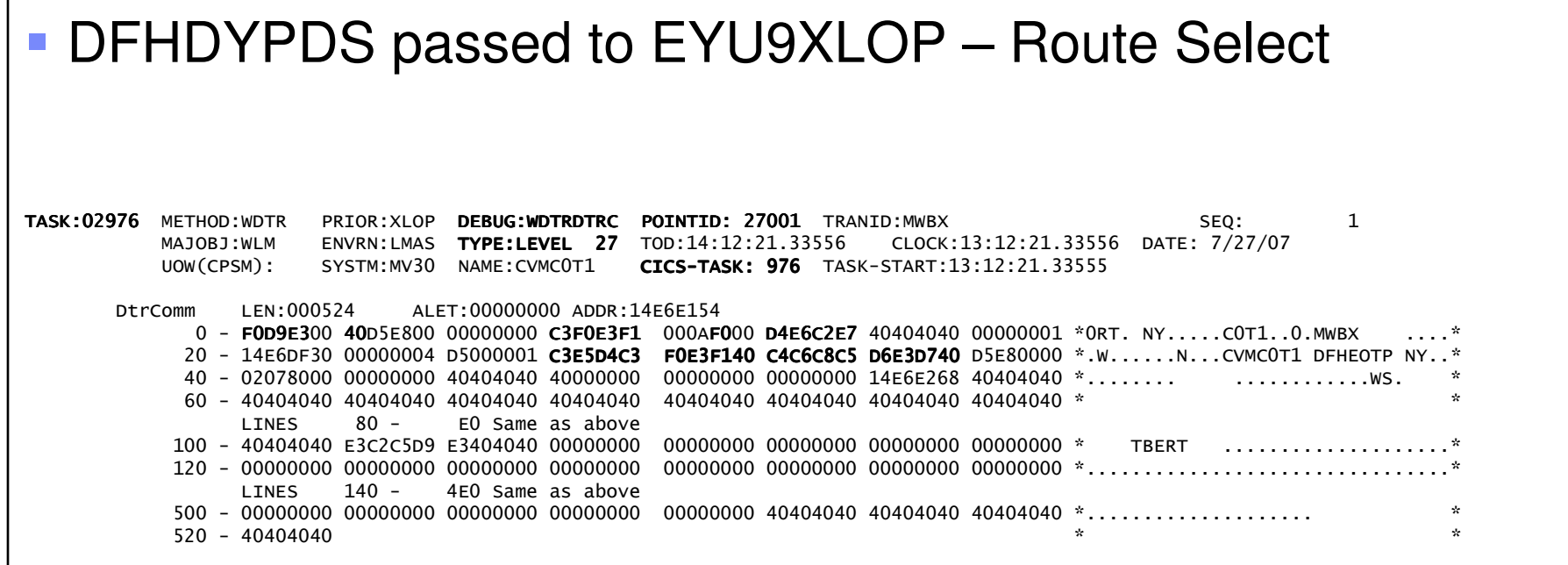

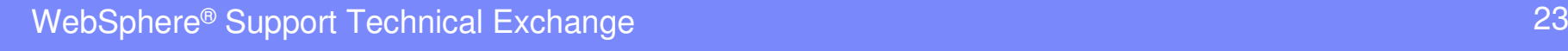

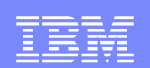

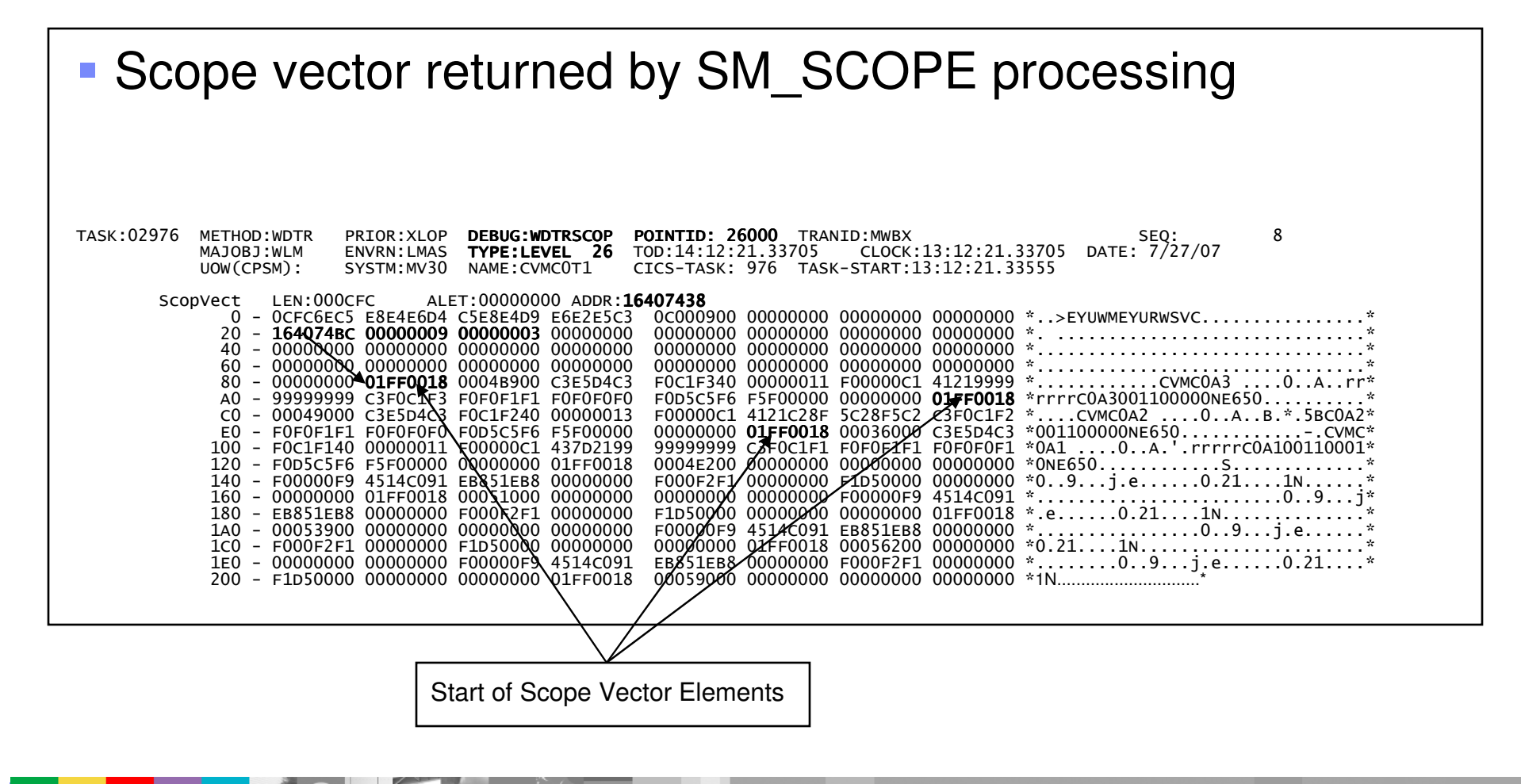

WebSphere® Support Technical Exchange

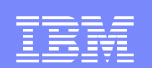

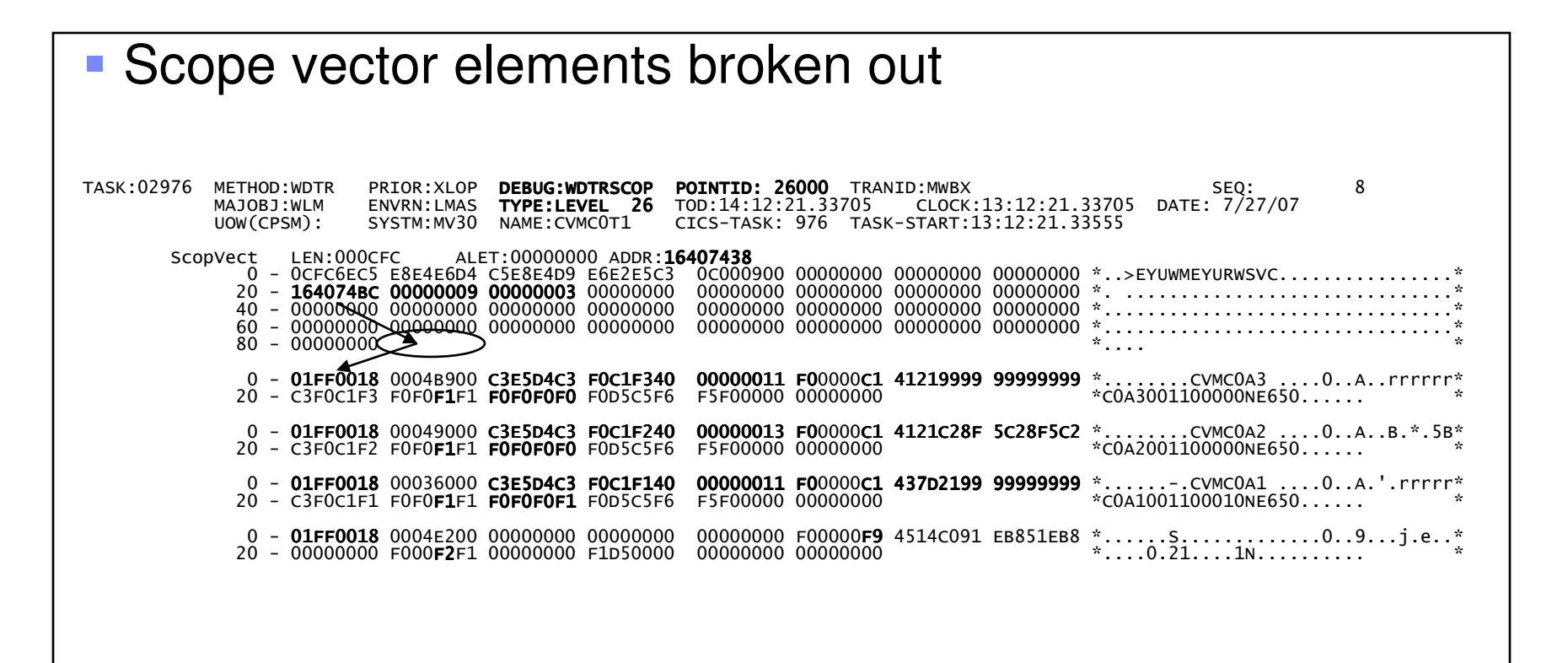

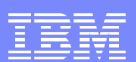

# DFHDYPDS returned to CICS – Route Select

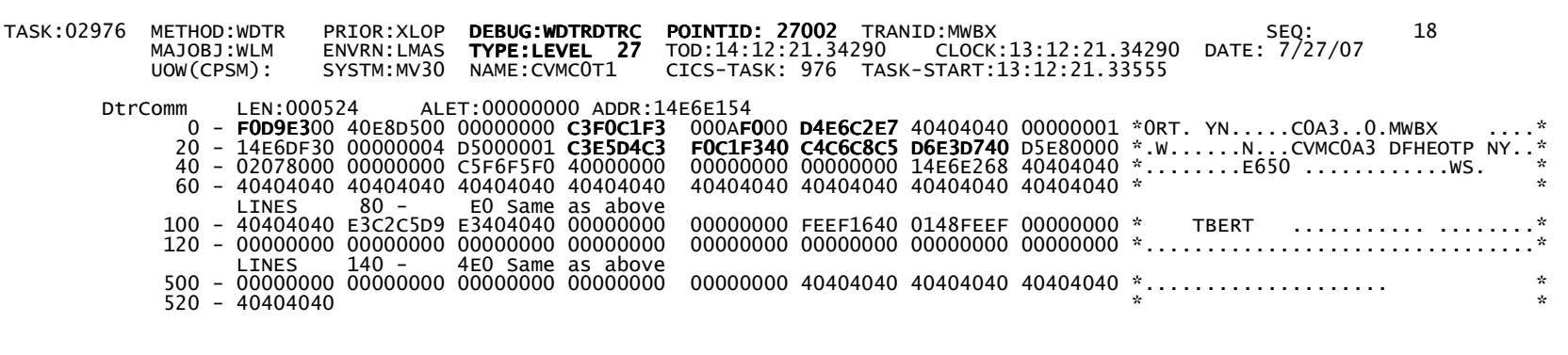

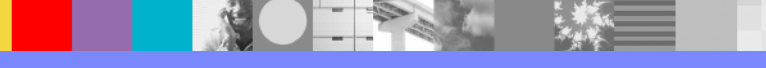

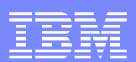

#### DFHDYPDS passed to EYU9XLOP – Route Complete

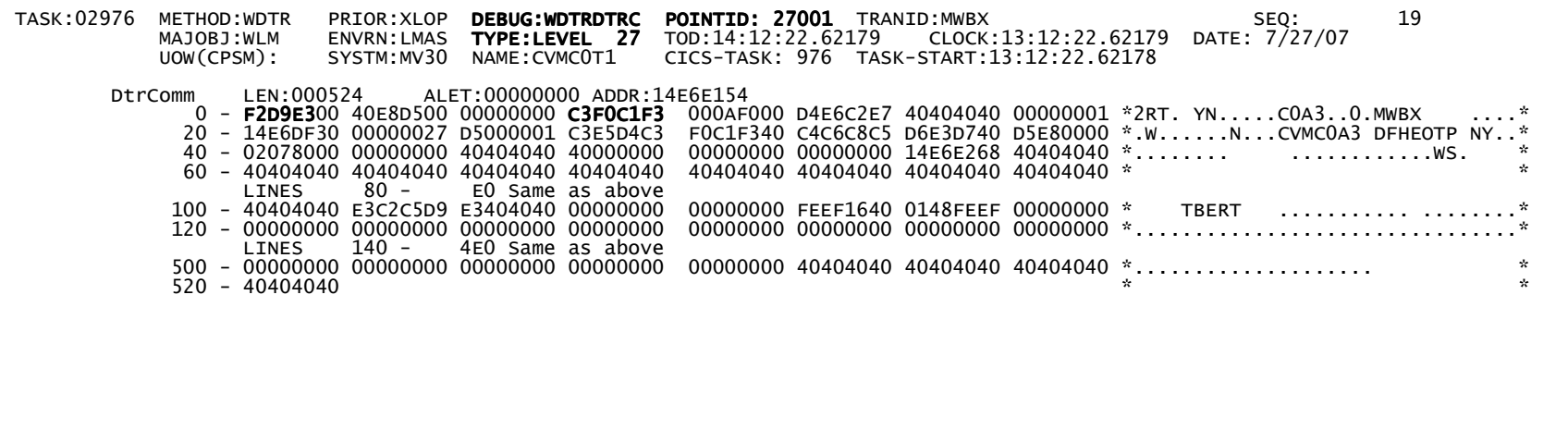

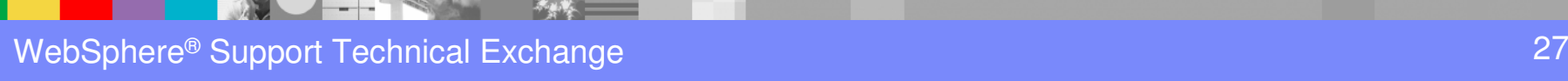

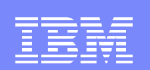

#### DFHDYPDS returned to CICS – Route Complete

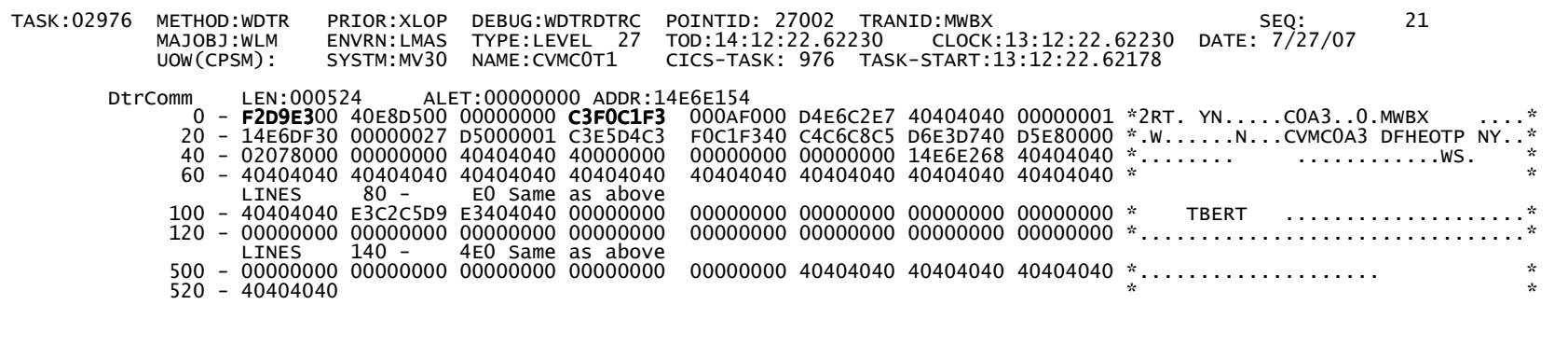

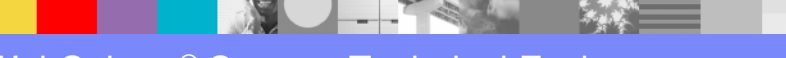

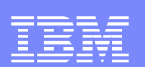

### Complex DPL – Scenario

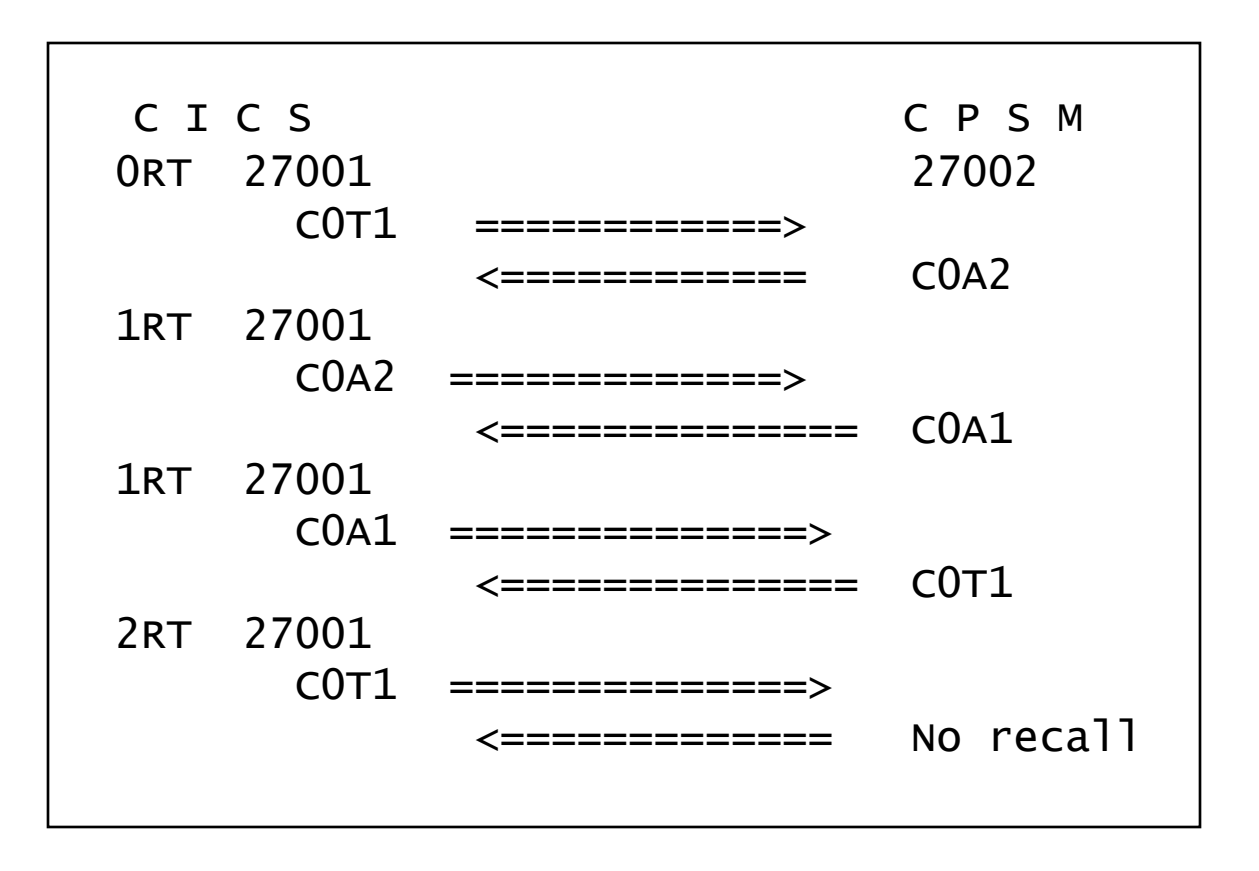

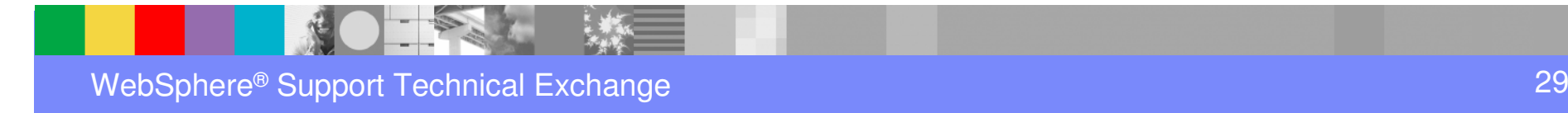

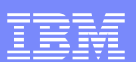

#### DFHDYPDS passed to EYU9XLOP – Route Select

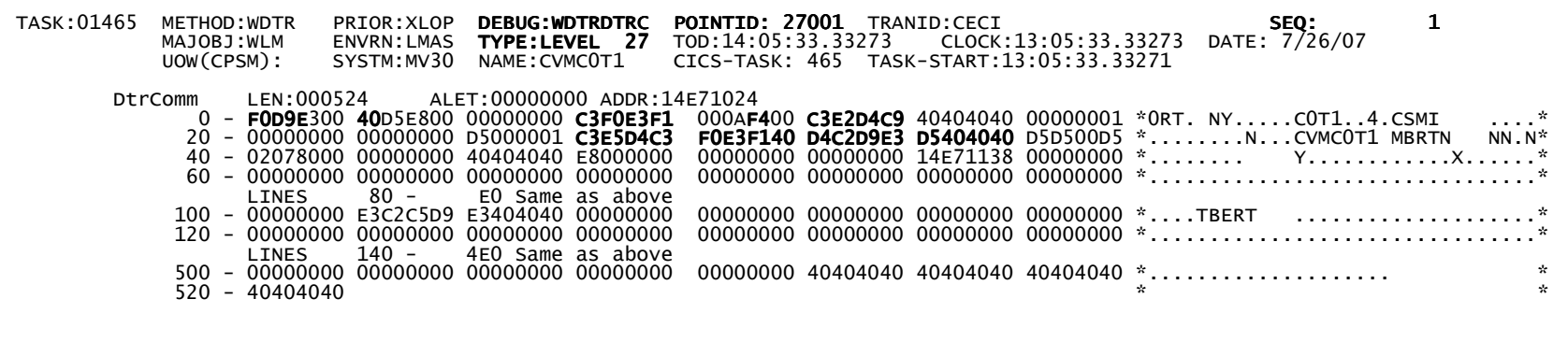

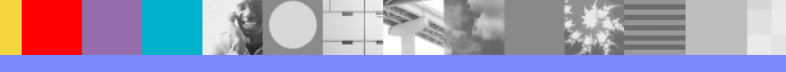

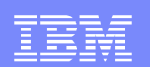

#### **Returned by SM\_SCOPE processing**

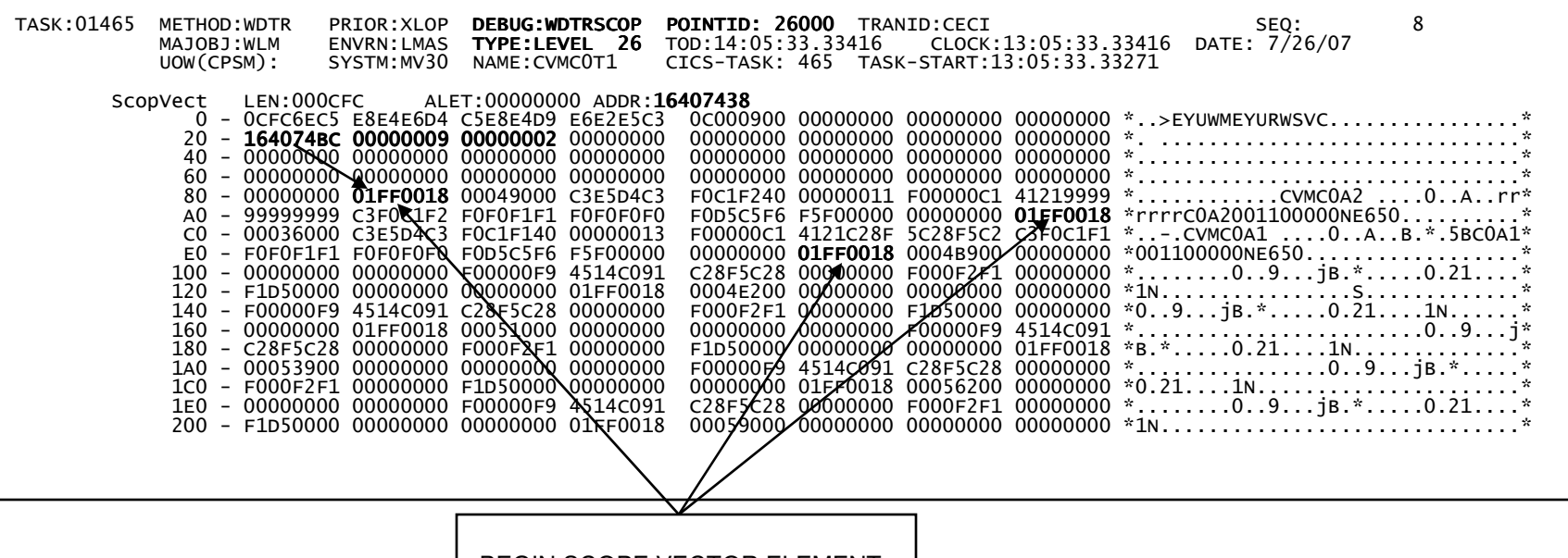

BEGIN SCOPE VECTOR ELEMENT

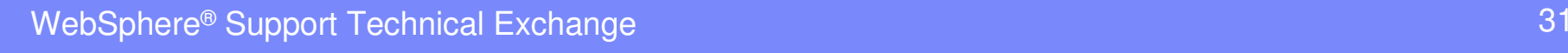

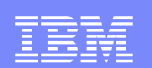

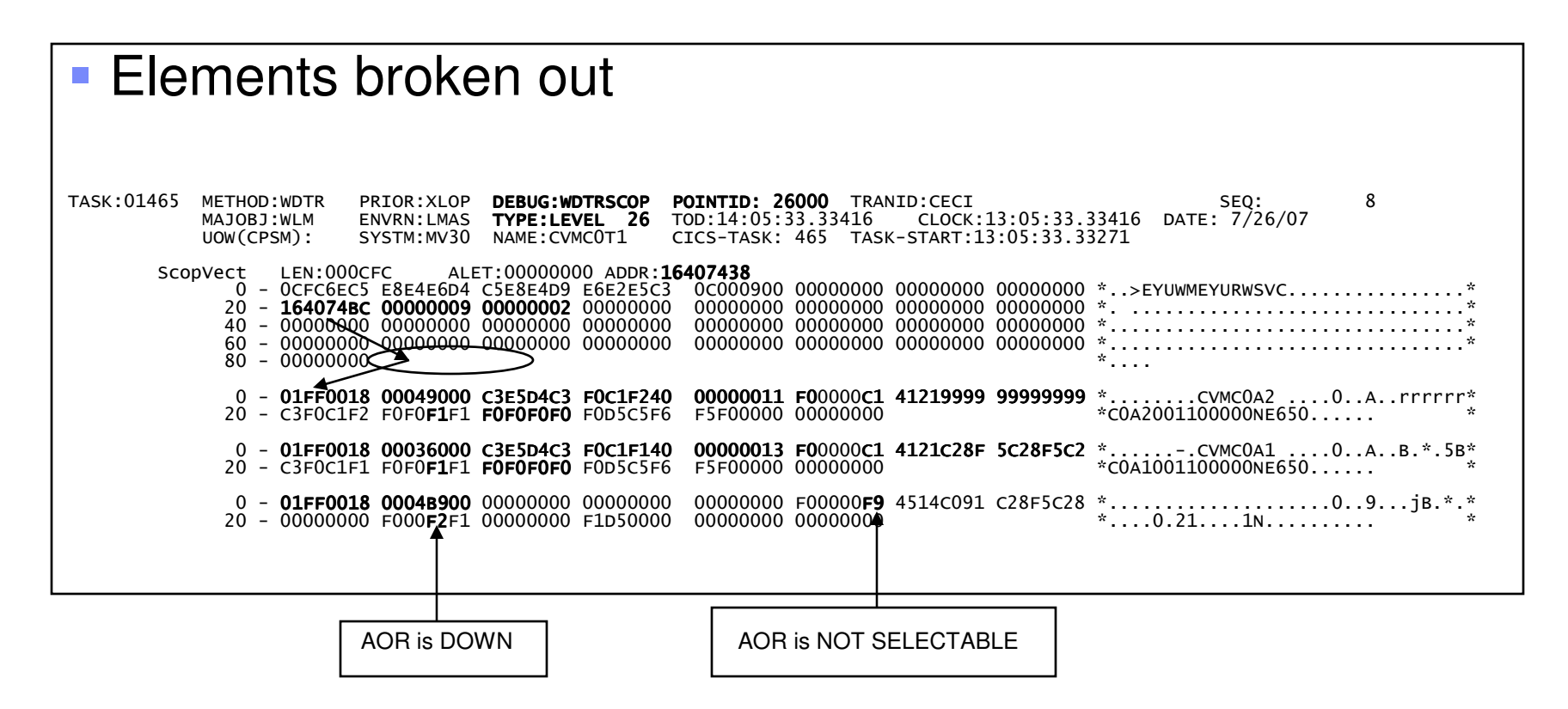

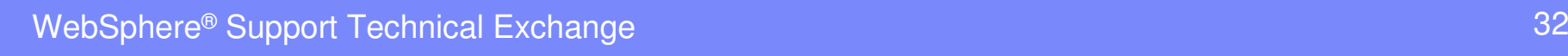

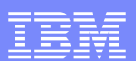

#### DFHDYPDS returned to CICS – Route Select

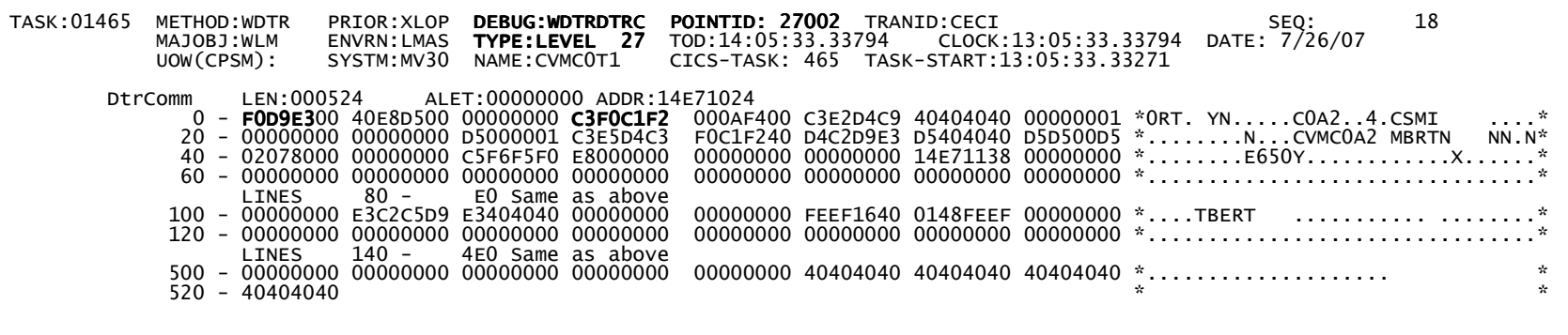

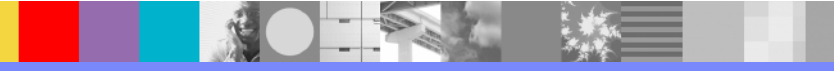

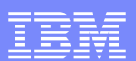

#### DFHDYPDS passed to EYU9XLOP – Route Error

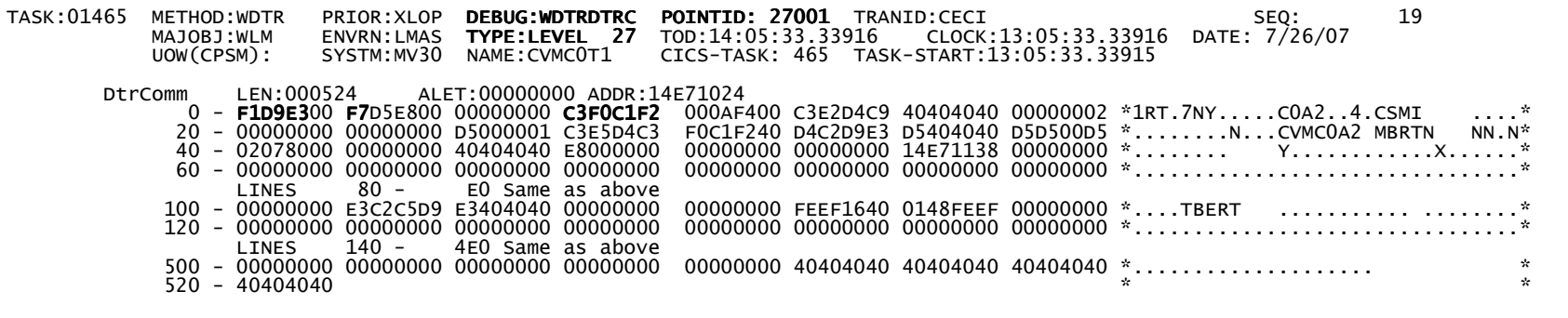

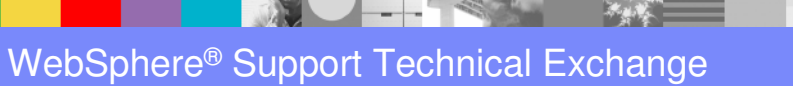

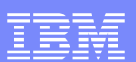

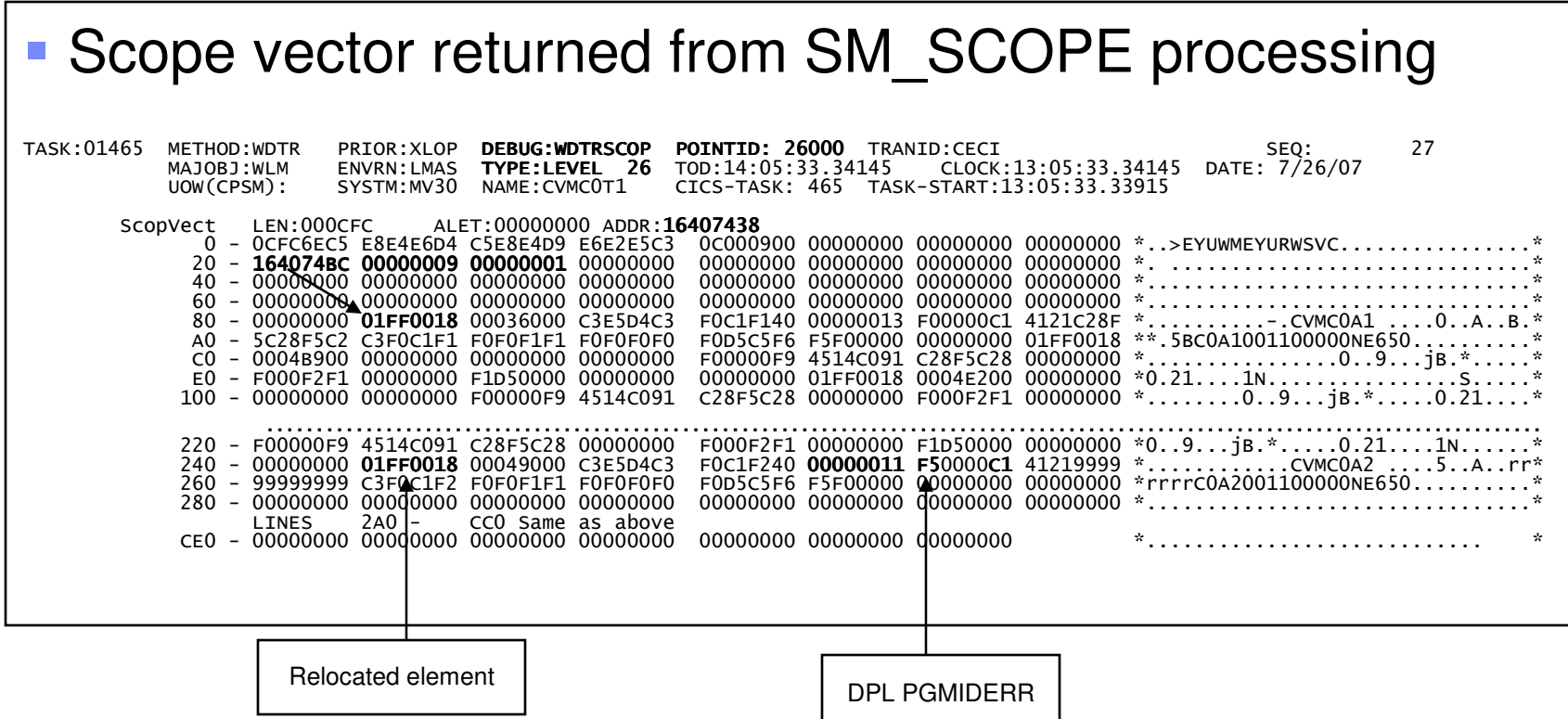

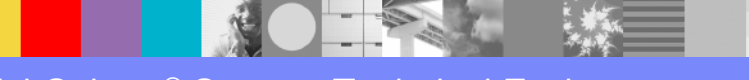

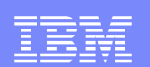

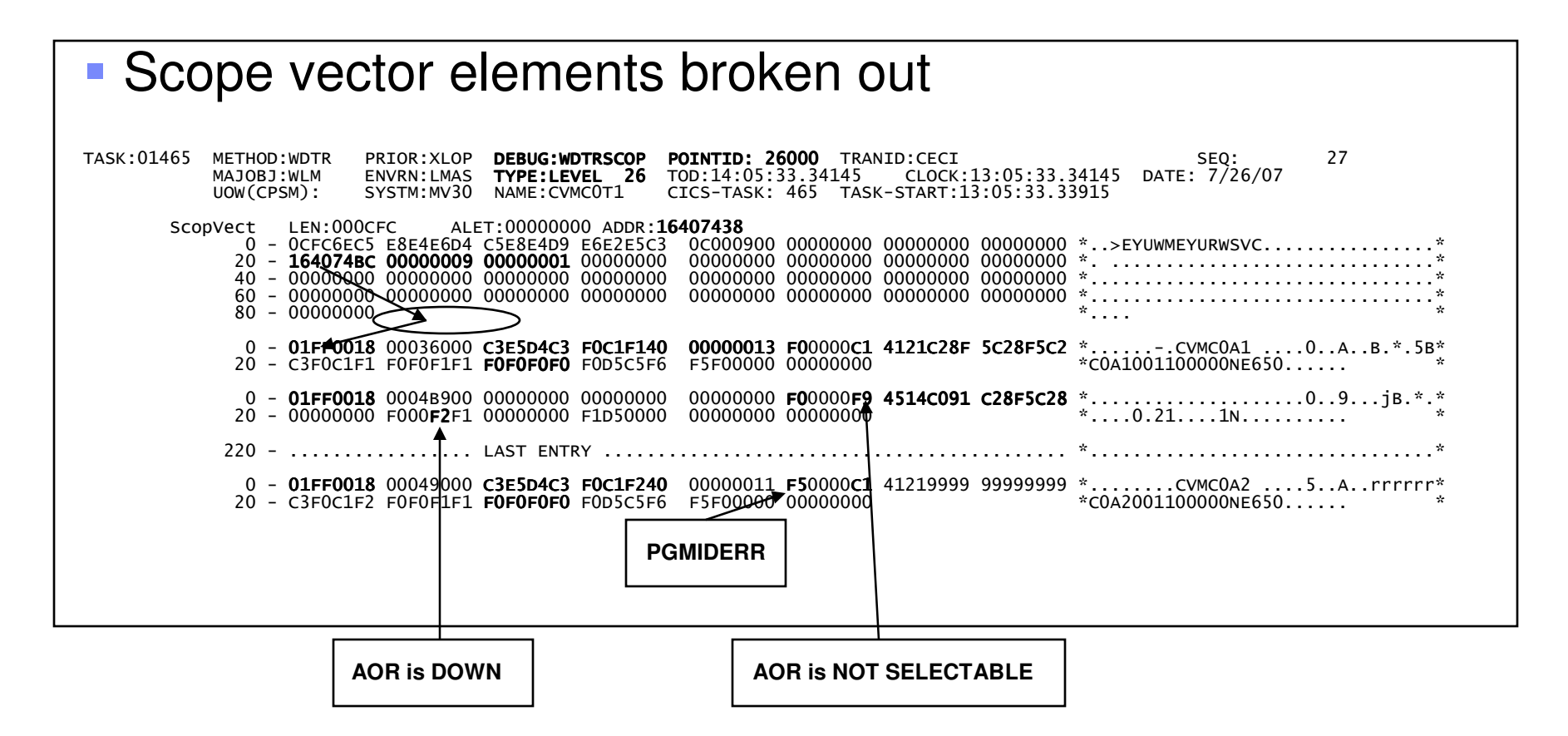

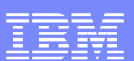

#### DFHDYPDS returned to CICS – Route Error

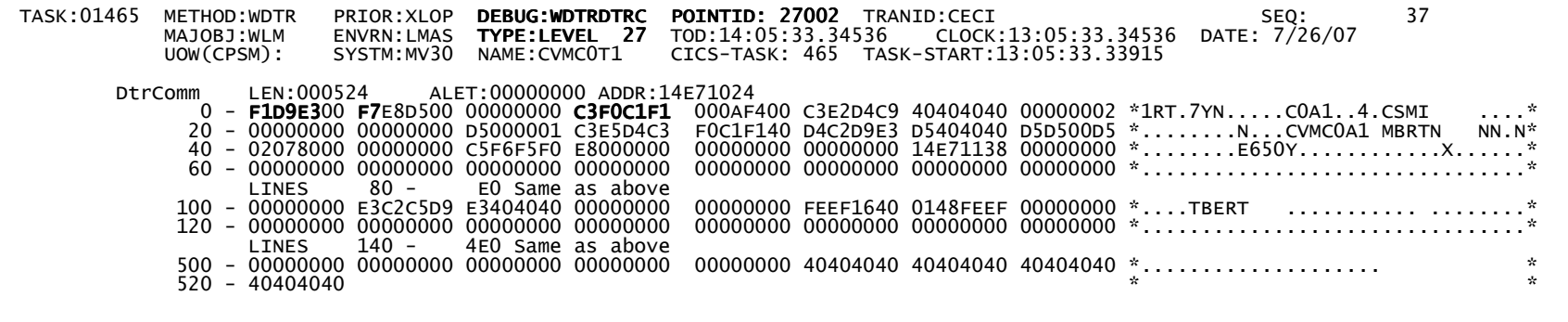

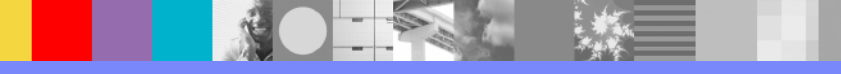

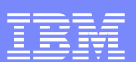

#### DFHDYPDS passed to EYU9XLOP – Route Error

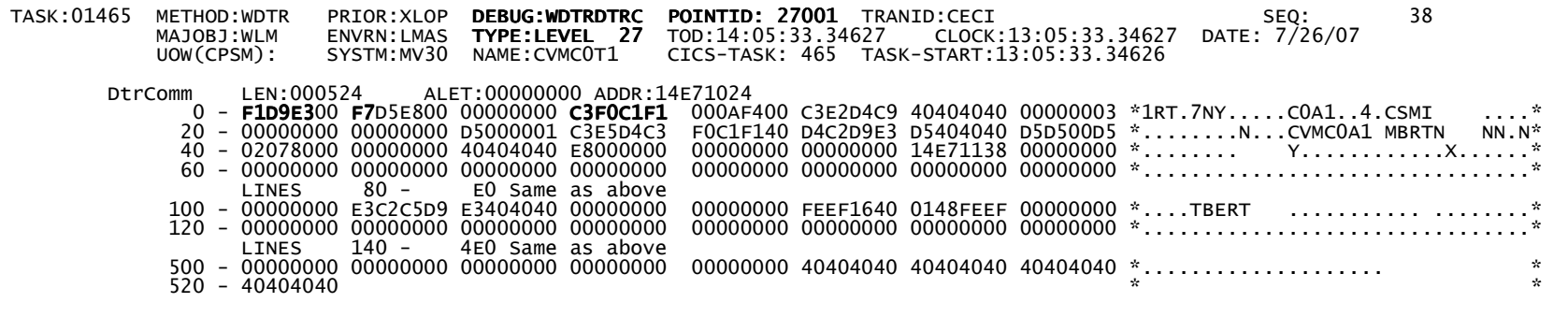

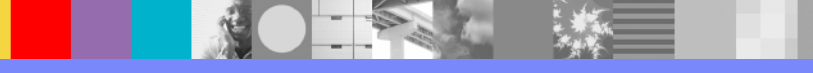

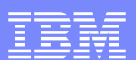

#### **Scope vector returned by SM\_SCOPE processing**

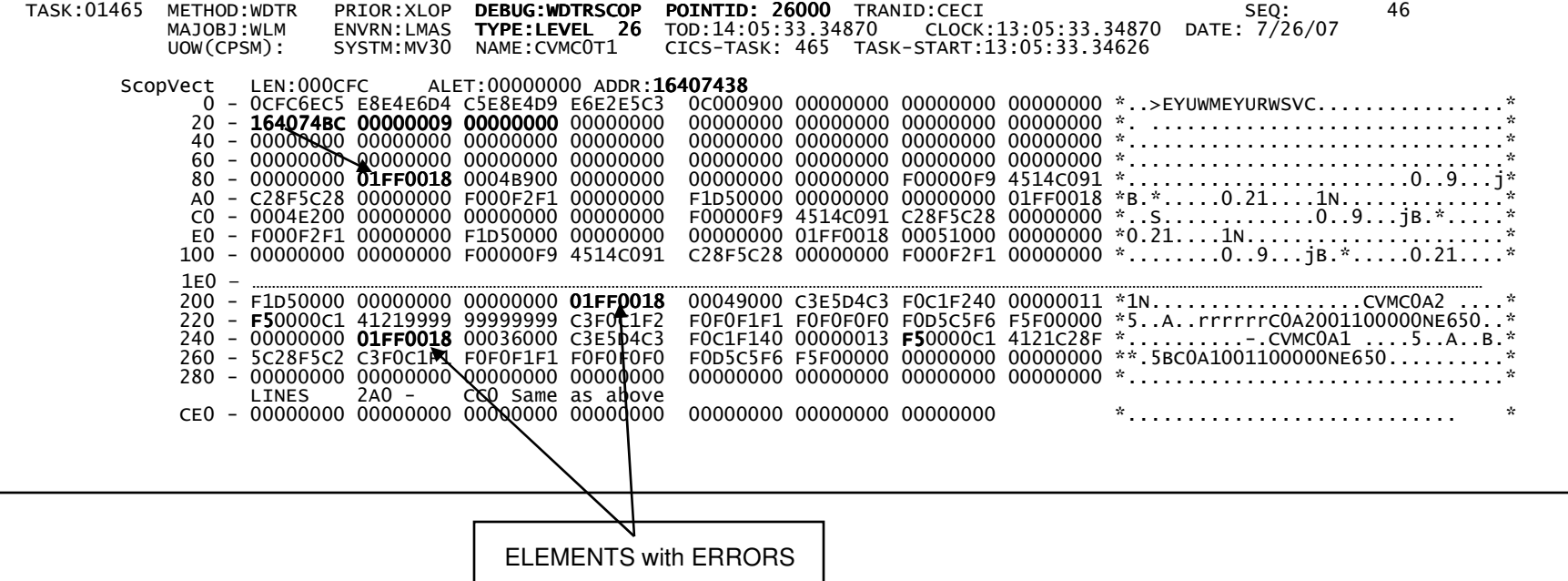

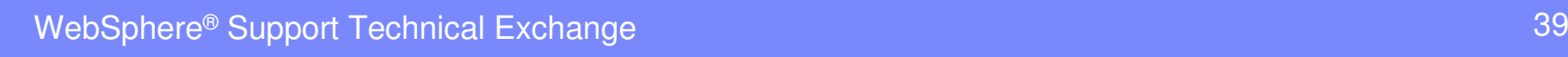

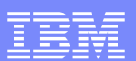

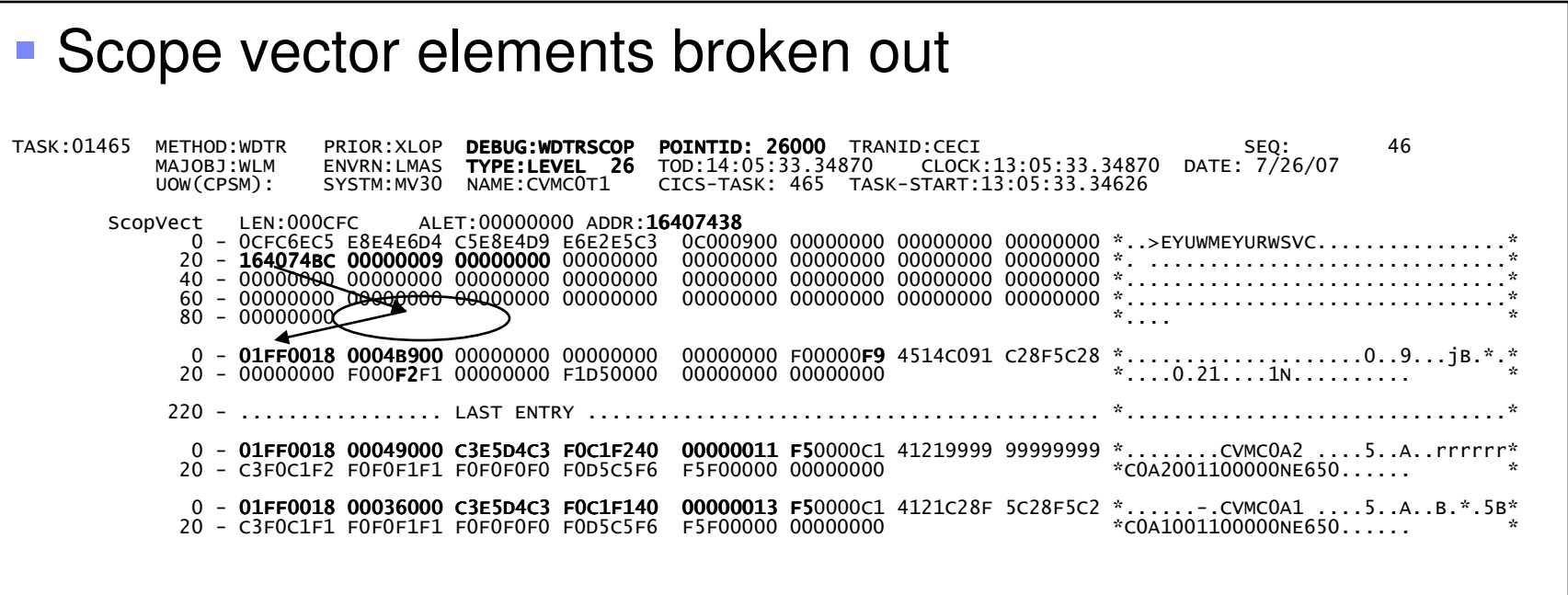

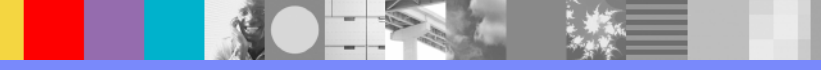

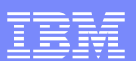

#### DFHDYPDS returned to CICS – Route Error

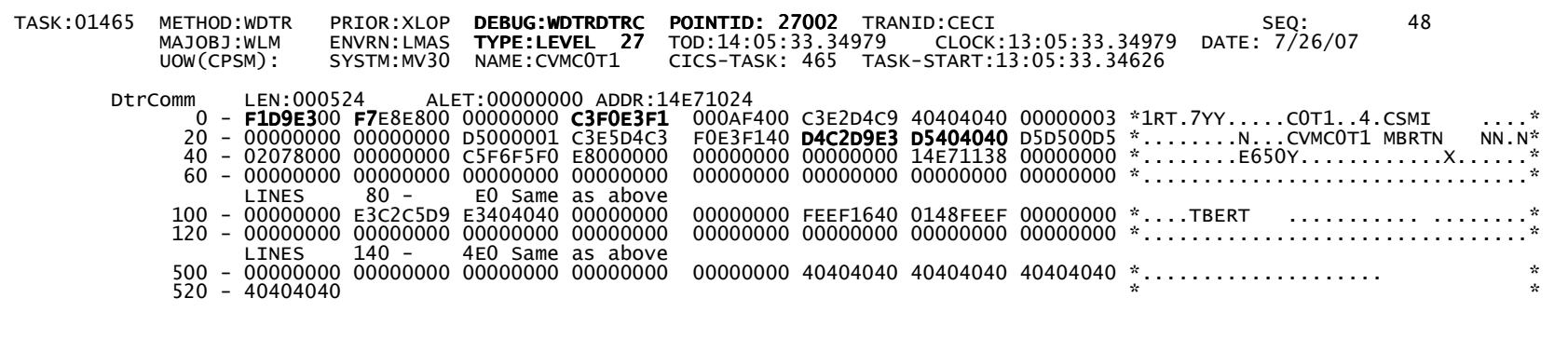

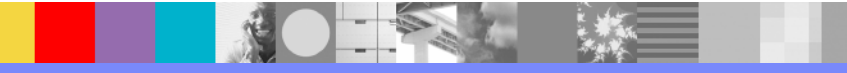

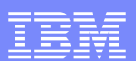

#### DFHDYPDS passed to EYU9XLOP – Route Complete

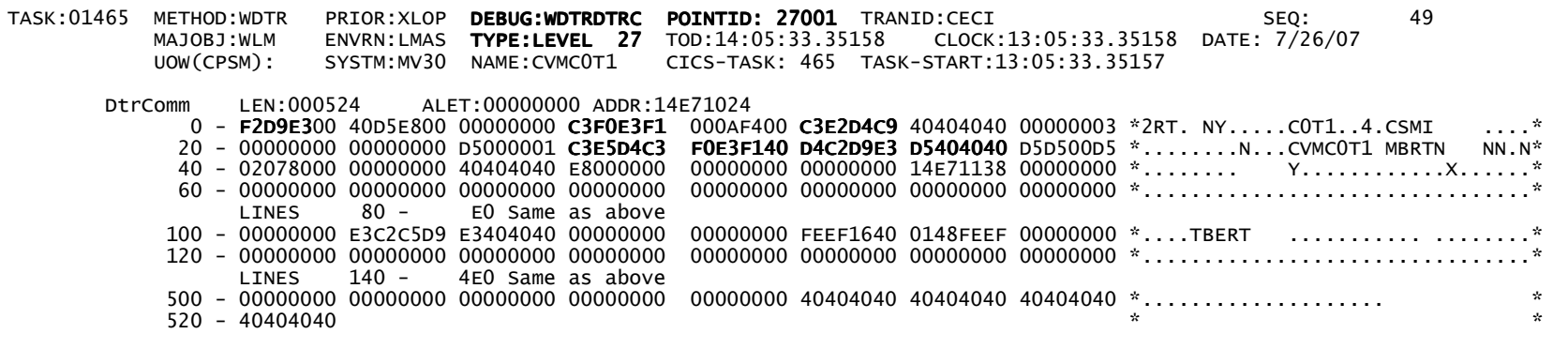

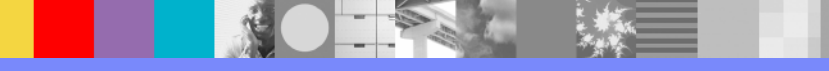

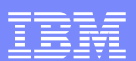

#### DFHDYPDS returned to CICS – Route Complete

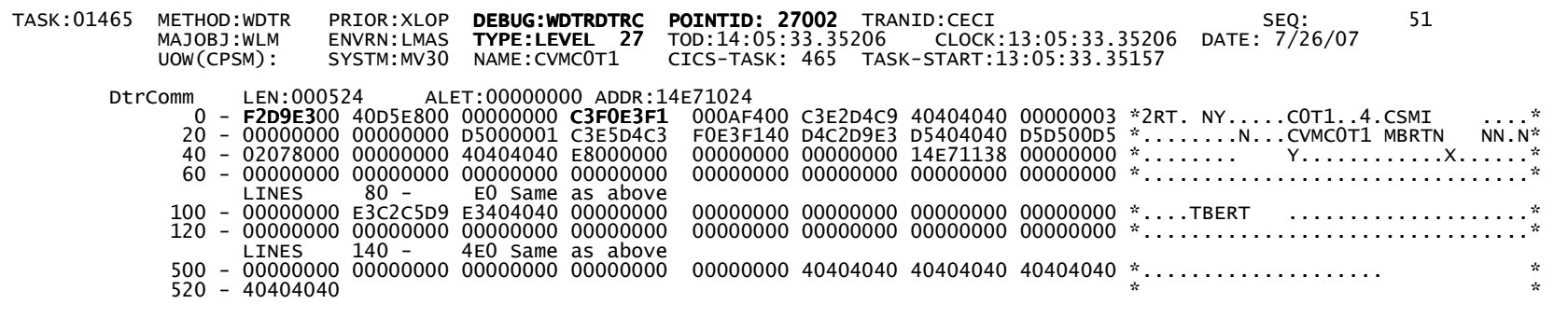

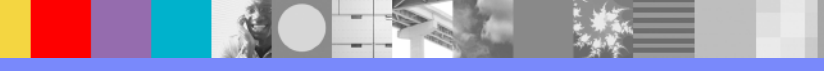

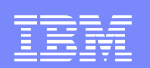

# Tip – Limit Tracing Output

- From CICS
	- ▶ COD0 transaction
		- Issue command
			- **TRACE ON RESET**
			- **TRACE OFF STOP**
- From WUI
	- EYUSTARTCICSRGN\_DETAILED
	- EYUSTARTCMAS\_DETAILED
		- Modify "Auxiliary trace status" attribute
			- **Auxstop/Auxstart**
			- **Auxstop**

WebSphere® Support Technical Exchange

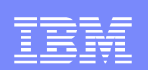

# **Summary**

- **Showed how/where to enable tracing**
- Showed how to set level tracing for WLM
- $\overline{\phantom{a}}$ Discussed DTR processing
- **Explained DTR trace entries**
- Went through simple Terminal Start trace example
- Went through complex DPL trace example
- **Showed how to limit tracing output**

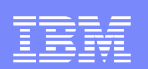

#### Additional WebSphere Product Resources

- $\mathcal{L}_{\mathcal{A}}$ Discover the latest trends in WebSphere Technology and implementation, participate in technically-focused briefings, webcasts and podcasts at: www.ibm.com/developerworks/websphere/community/
- $\mathcal{L}_{\mathcal{A}}$  Learn about other upcoming webcasts, conferences and events: www.ibm.com/software/websphere/events\_1.html
- $\mathcal{L}_{\mathcal{A}}$ Join the Global WebSphere User Group Community: www.websphere.org
- $\mathcal{L}_{\mathcal{A}}$  Access key product show-me demos and tutorials by visiting IBM Education Assistant: ibm.com/software/info/education/assistant
- $\mathcal{C}$  Learn about the Electronic Service Request (ESR) tool for submitting problems electronically: www.ibm.com/software/support/viewlet/probsub/ESR\_Overview\_viewlet\_swf.html
- × Sign up to receive weekly technical My support emails: www.ibm.com/software/support/einfo.html

IBM Software Group

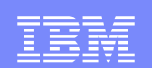

# Questions and Answers

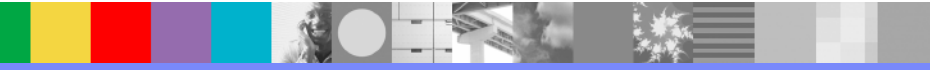

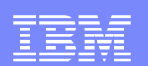

### Complex DPL – Abbrev trace

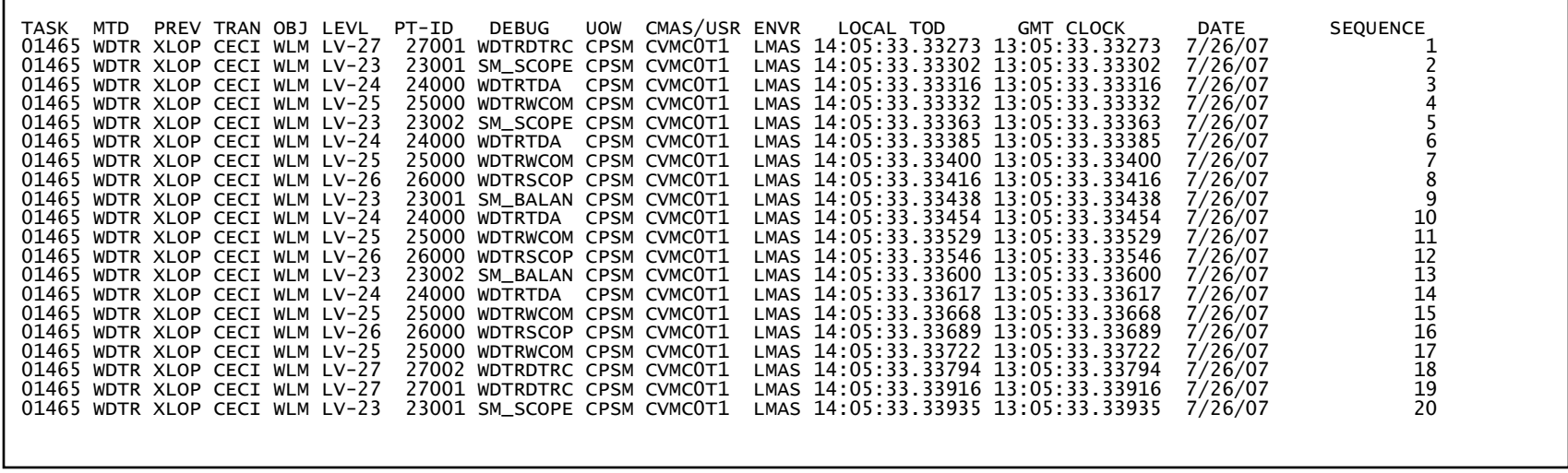

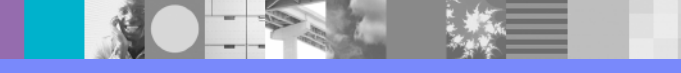

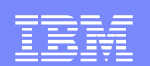

### Complex DPL – Abbrev trace

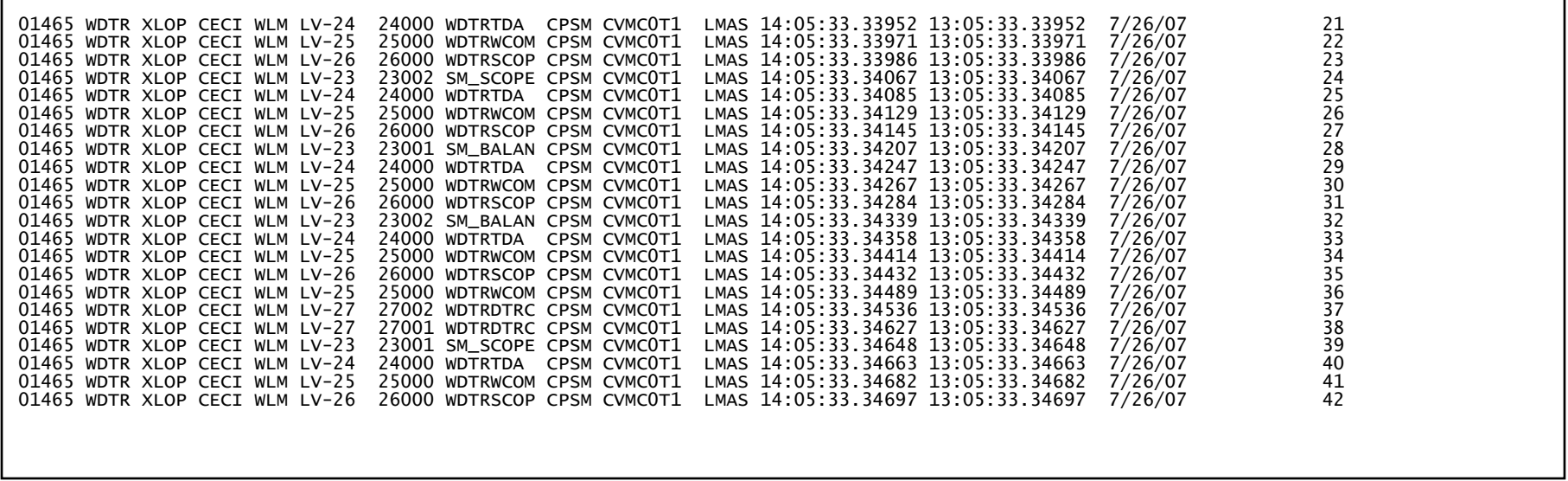

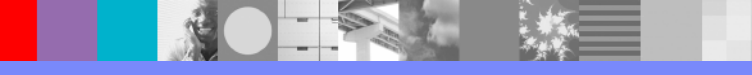

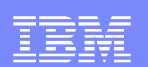

# Complex DPL – Abbrev trace

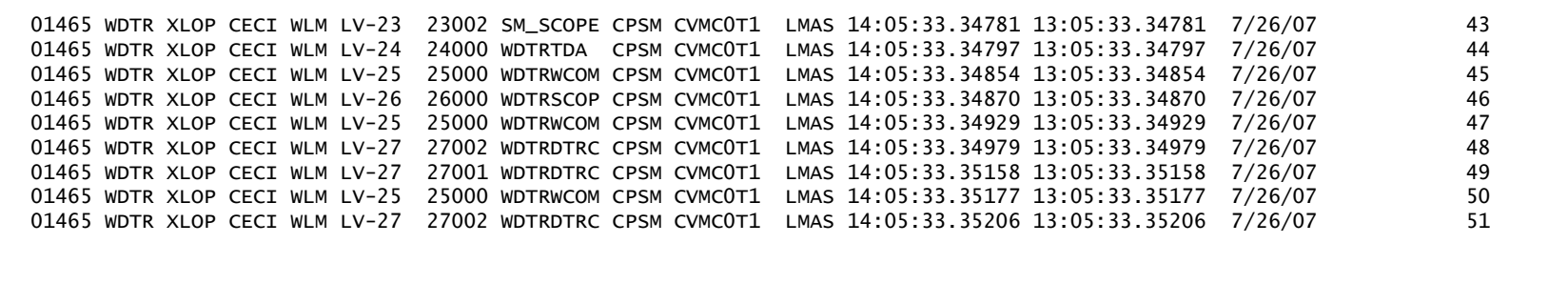

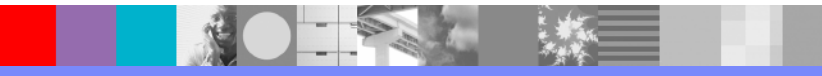